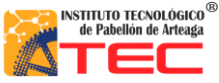

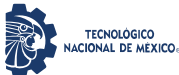

\_\_\_\_\_\_\_\_\_\_\_\_\_\_\_\_\_\_\_\_\_\_\_\_\_\_\_\_\_\_\_\_\_\_\_\_\_\_\_\_\_\_\_\_\_\_\_\_\_\_\_\_\_\_\_\_\_\_\_\_\_\_\_\_\_\_\_\_\_\_\_\_\_\_\_\_\_\_\_\_\_\_

## **RESUMEN**

## "**SISTEMA MECÁNICO DE UN ROBOT PROTOTIPO CON CONFIGURACIÓN CARTESIANO PARA APLICACIÓN EN LA INDUSTRIA APICOLA"**

## Por: **Marco Alexis Ruvalcaba García.**

El presente trabajo de investigación fue realizado dentro del Instituto Tecnológico de Pabellón de Arteaga (ITPA) en el departamento de Ingeniería en Mecatrónica, con el propósito de desarrollar un robot cartesiano con 3 ejes de libertad (X, Y, Z). Este sistema de automatización (robot cartesiano) surge gracias a la necesidad de un productor de miel, esta es una empresa local ubicada en el municipio de Pabellón de Arteaga. Esta empresa es exportadora a diferentes países vecinos, así como a Europa, sin dejar de lado la venta en nuestro país. La solución propuesta ayudará a mejorar uno de los procesos en la cosecha de la miel. Dicho proceso es la manipulación de bastidores tomándose de un rack para depositarlos en una centrifugadora, este proceso actualmente es totalmente artesanal. De esta manera el robot cartesiano ayudará a manipular de una manera más eficiente los bastidores.

El prototipo físico de robot cartesiano se ha manufacturado de tal manera que su soporte es una estructura mecánica con un diseño prismático. Dinámicamente sus desplazamientos son generados por motores a pasos que trasmiten la energía por medio de husillo/cremallera a un carro guía en cada eje. Estos carros guía ayudan a dirigir la parte terminal en las 3 dimensiones (x, y, z). Se adapta un gripper en la parte terminal para la sujeción de los bastidores. Se implementaron sensores de fin de carrera para un mejor control del sistema de automatización.

En la parte de circuitos de control se tiene una caja de mando la cual está conformada con una fuente de alimentación (127 v CA a 12 v y 5 v CD). Se utiliza un Arduino Mega para manipular los actuadores y procesar las señales de los sensores, y su vez, comunicar esta información a un computador. Se utilizaron drivers para una mejor codificación de las señales que activan los motores a pasos.

El objetivo primordial de esta investigación es construir la unidad de control flexible con fácil intercambio de componentes, además de los periféricos adecuados para proporcionar la potencia y controlar el sistema mecatrónica, así como el sistema sensorial acoplado para su debido posicionamiento. La investigación está en etapa de prototipo cumpliendo con las funciones esenciales que un robot articulado establece.

En esta investigación se aplicó una metodología de programación basada en máquina de estados. La cual pretende establecer un orden de estructuración lógica que permite tener un código entendible. Las

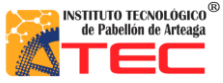

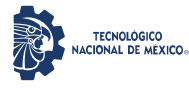

\_\_\_\_\_\_\_\_\_\_\_\_\_\_\_\_\_\_\_\_\_\_\_\_\_\_\_\_\_\_\_\_\_\_\_\_\_\_\_\_\_\_\_\_\_\_\_\_\_\_\_\_\_\_\_\_\_\_\_\_\_\_\_\_\_\_\_\_\_\_\_\_\_\_\_\_\_\_\_\_\_\_

máquinas de estados tienen la cualidad principal de que cada estado marca la pauta para que cada evento sea autónomo y no exista una dependencia o conflicto en cada estado del proceso. Para la programación de prototipo se utilizó el software LabVIEW, el cual nos permite establecer una máquina de estado de una forma armónica.

Como primer aspecto en esta investigación mostramos un descriptivo sobre: La obtención de la miel, y sus diferentes procesos de extracción, así como artesanales y automatizados. Se analizarán las diferentes configuraciones de robots cartesianos, así como su implementación de estos en la industria. Se dará una breve introducción a la industria 4.0 que empata con una de las aplicaciones establecidas en el robot cartesiano generado en este proyecto.

Se desarrolla de forma específica los elementos relacionados al sistema mecánico del robot diseñado con la metodología establecida, Se ilustra cada movimiento empleado para que cumpla con las necesidades de operación. Se presenta un diseño cartesiano para cumplir con las necesidades

Al final del documento se muestran los resultados obtenidos de los objetivos propuestos. El funcionamiento del sistema mecatrónica en su etapa de prototipo con la programación establecida, se muestran imágenes de la precisión del robot cartesiano eje por eje. Se presenta una programación no convencional para la manipulación del sistema mecatrónico, de tal manera que asemeje el funcionamiento de un robot industrial. Estos resultados determinan que el sistema se puede adaptar al cualquier proceso industrial apícola y realizar cambios significativos a la metodológica tradicional del movimiento de bastidores para la extracción de miel.

> Dirigido por: **M. en C. VICTOR MANUEL HERRERA AMBRIZ**

## **M. en C. VICTOR MANUEL VELASCO GALLARDO**

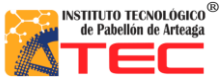

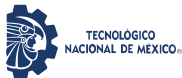

# ÍNDICE GENERAL

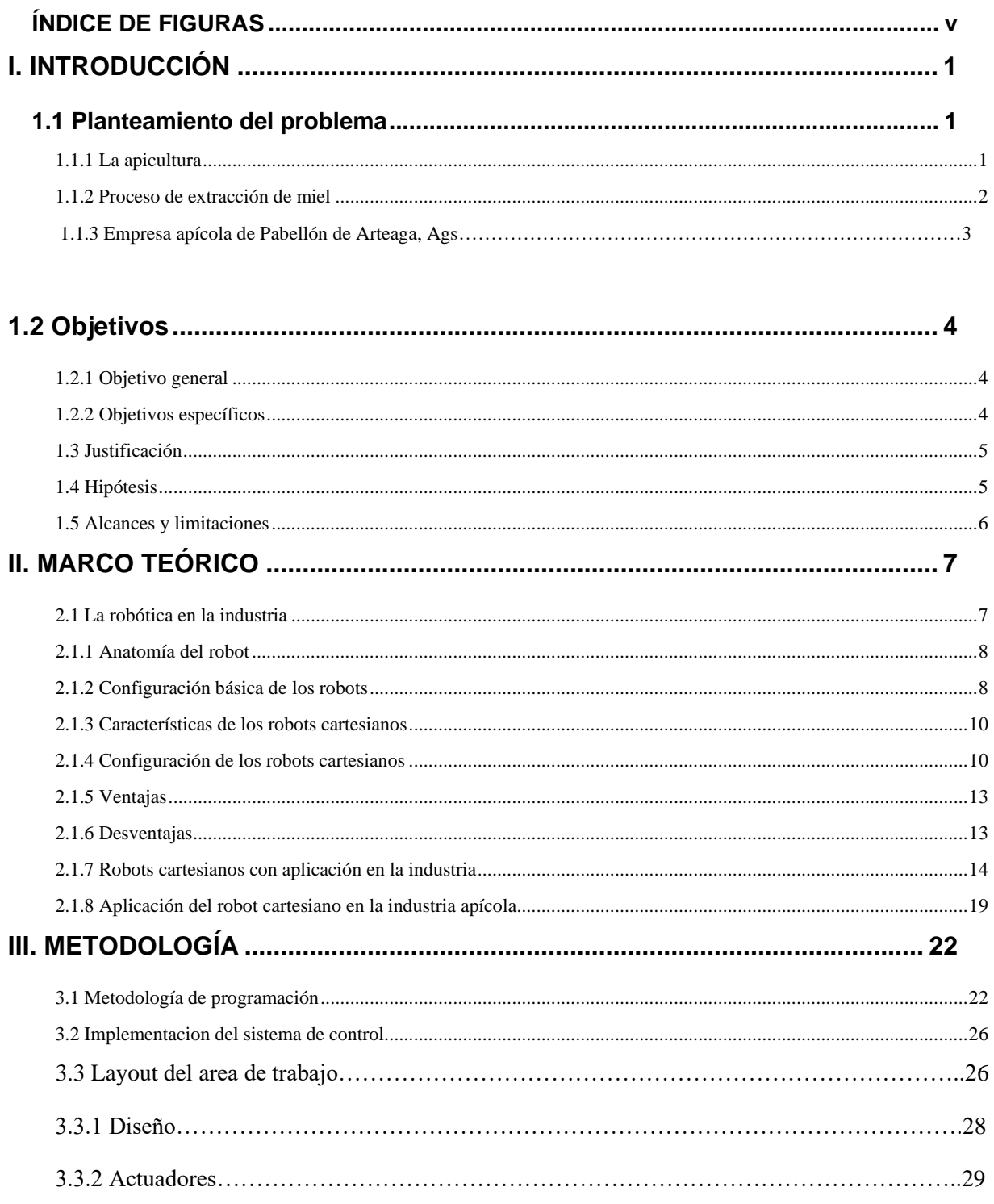

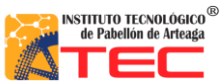

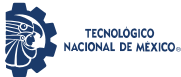

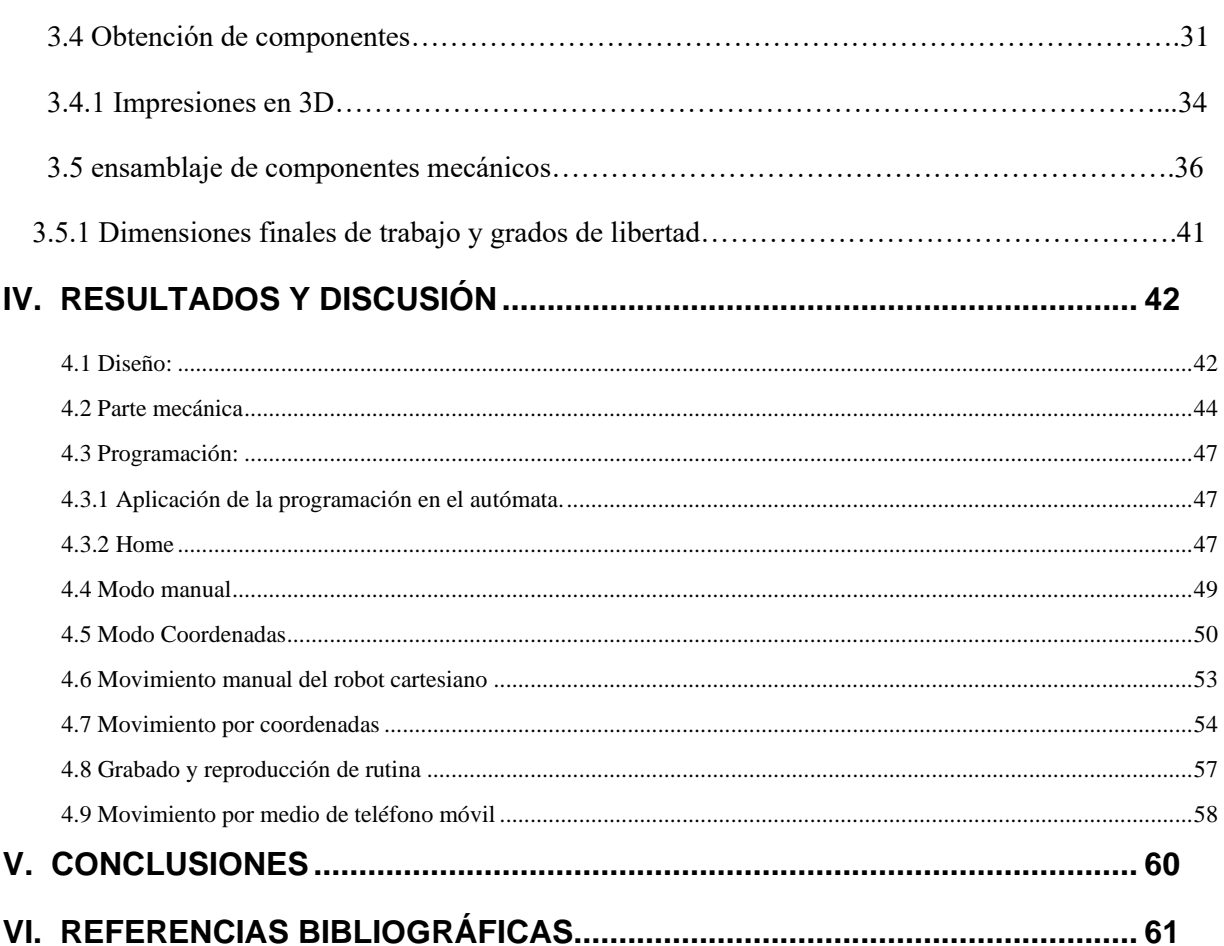

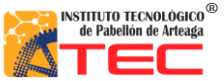

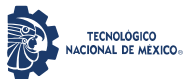

\_\_\_\_\_\_\_\_\_\_\_\_\_\_\_\_\_\_\_\_\_\_\_\_\_\_\_\_\_\_\_\_\_\_\_\_\_\_\_\_\_\_\_\_\_\_\_\_\_\_\_\_\_\_\_\_\_\_\_\_\_\_\_\_\_\_\_\_\_\_\_\_\_\_\_\_\_\_\_\_\_\_

# <span id="page-4-0"></span>**ÍNDICE DE FIGURAS**

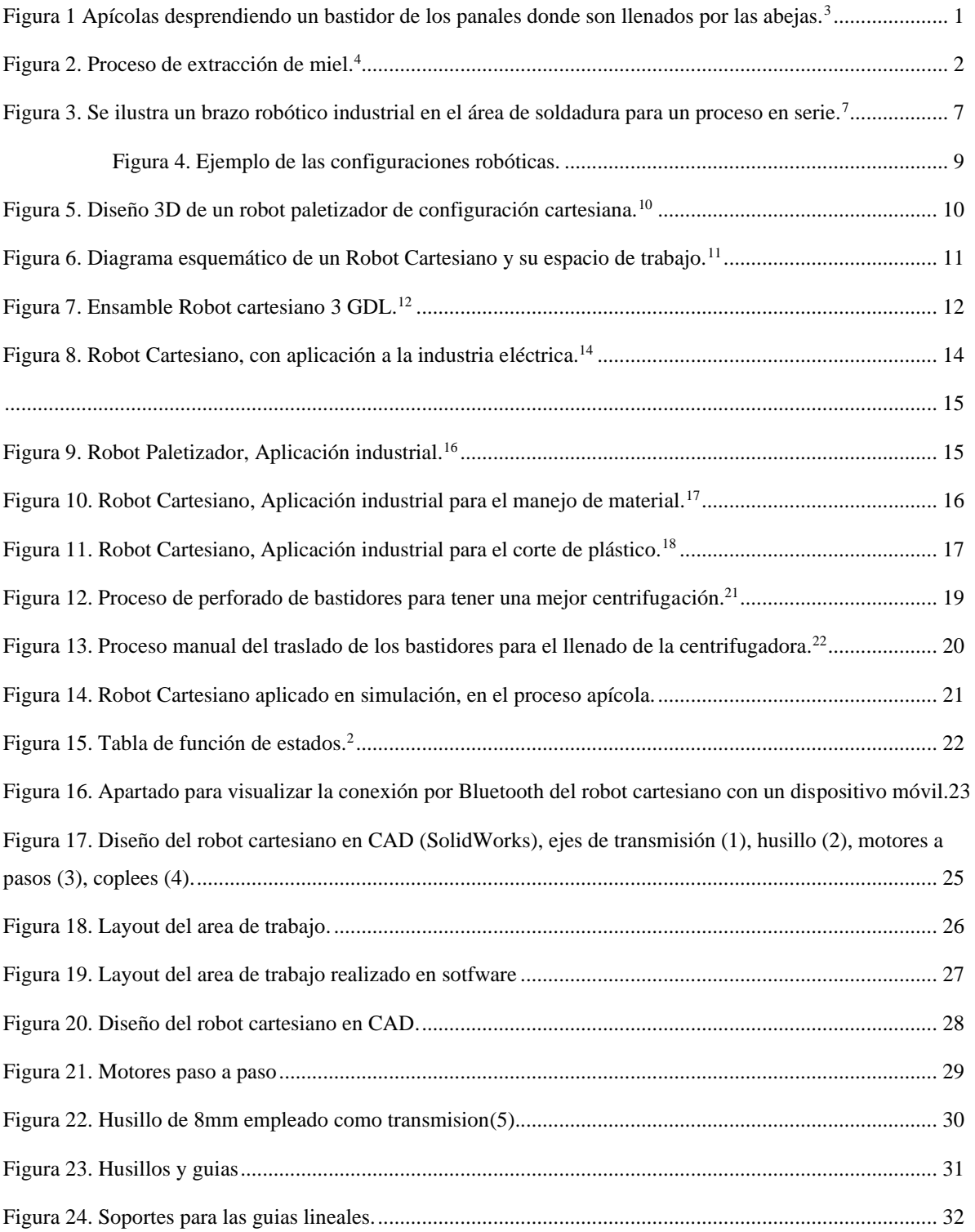

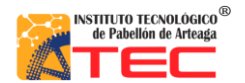

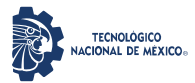

## Ingeniería Mecatrónica

## SISTEMA MECÁNICO DE UN ROBOT PROTOTIPO CON CONFIGURACIÓN CARTESIANO PARA APLICACIÓN EN LA INDUSTRIA APICOLA

\_\_\_\_\_\_\_\_\_\_\_\_\_\_\_\_\_\_\_\_\_\_\_\_\_\_\_\_\_\_\_\_\_\_\_\_\_\_\_\_\_\_\_\_\_\_\_\_\_\_\_\_\_\_\_\_\_\_\_\_\_\_\_\_\_\_\_\_\_\_\_\_\_\_\_\_\_\_\_\_\_\_

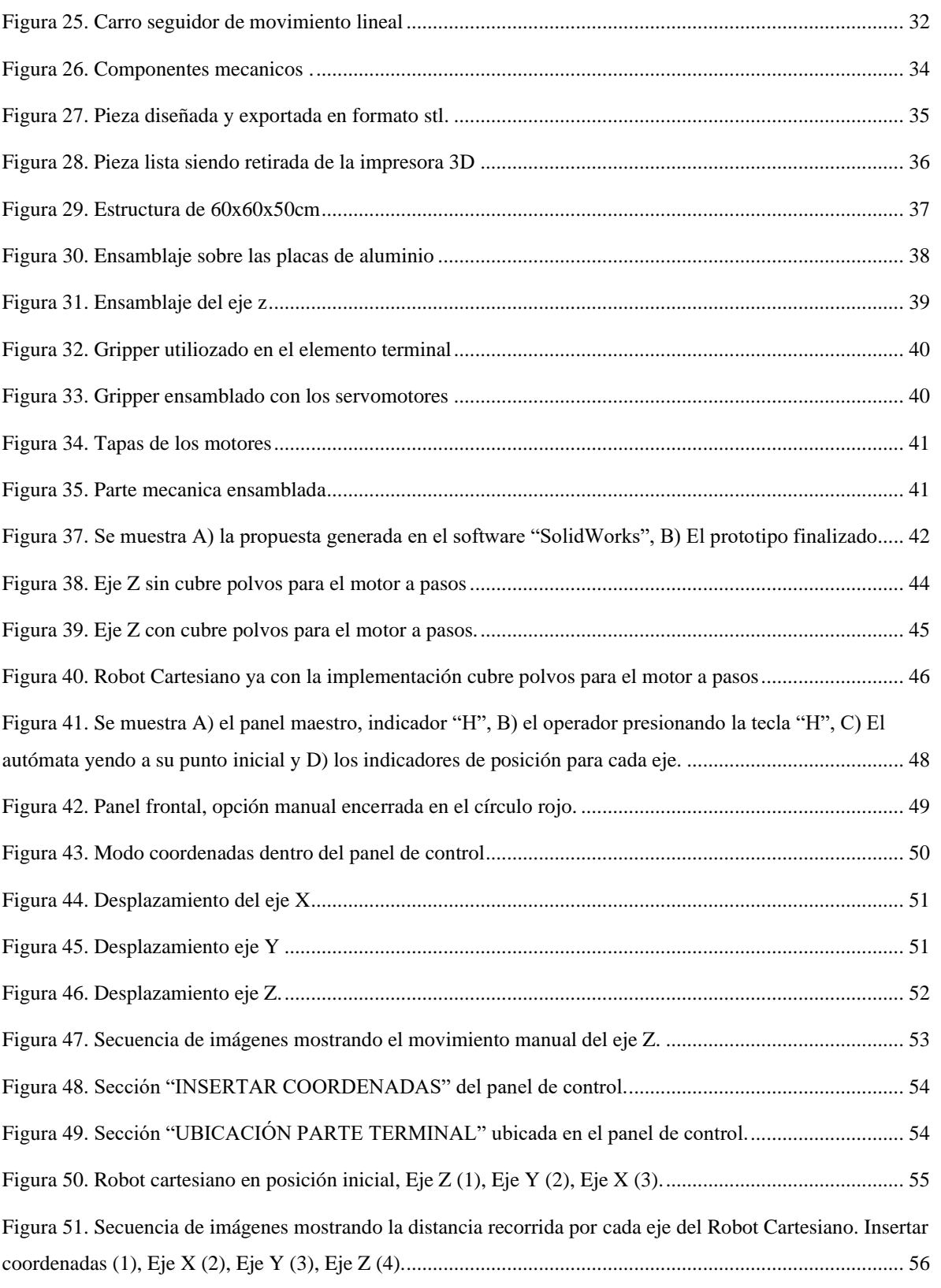

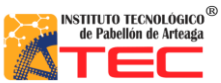

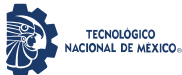

\_\_\_\_\_\_\_\_\_\_\_\_\_\_\_\_\_\_\_\_\_\_\_\_\_\_\_\_\_\_\_\_\_\_\_\_\_\_\_\_\_\_\_\_\_\_\_\_\_\_\_\_\_\_\_\_\_\_\_\_\_\_\_\_\_\_\_\_\_\_\_\_\_\_\_\_\_\_\_\_\_\_

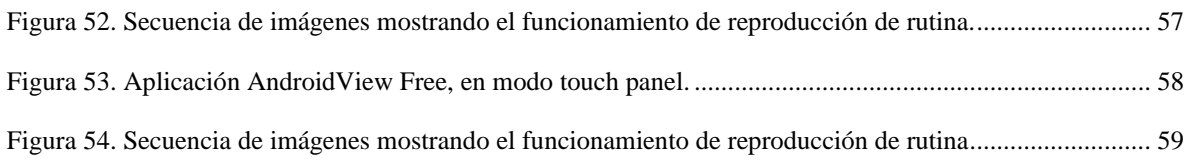

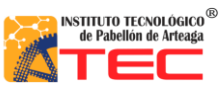

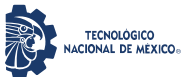

\_\_\_\_\_\_\_\_\_\_\_\_\_\_\_\_\_\_\_\_\_\_\_\_\_\_\_\_\_\_\_\_\_\_\_\_\_\_\_\_\_\_\_\_\_\_\_\_\_\_\_\_\_\_\_\_\_\_\_\_\_\_\_\_\_\_\_\_\_\_\_\_\_\_\_\_\_\_\_\_\_\_

# **NOMENCLATURA**

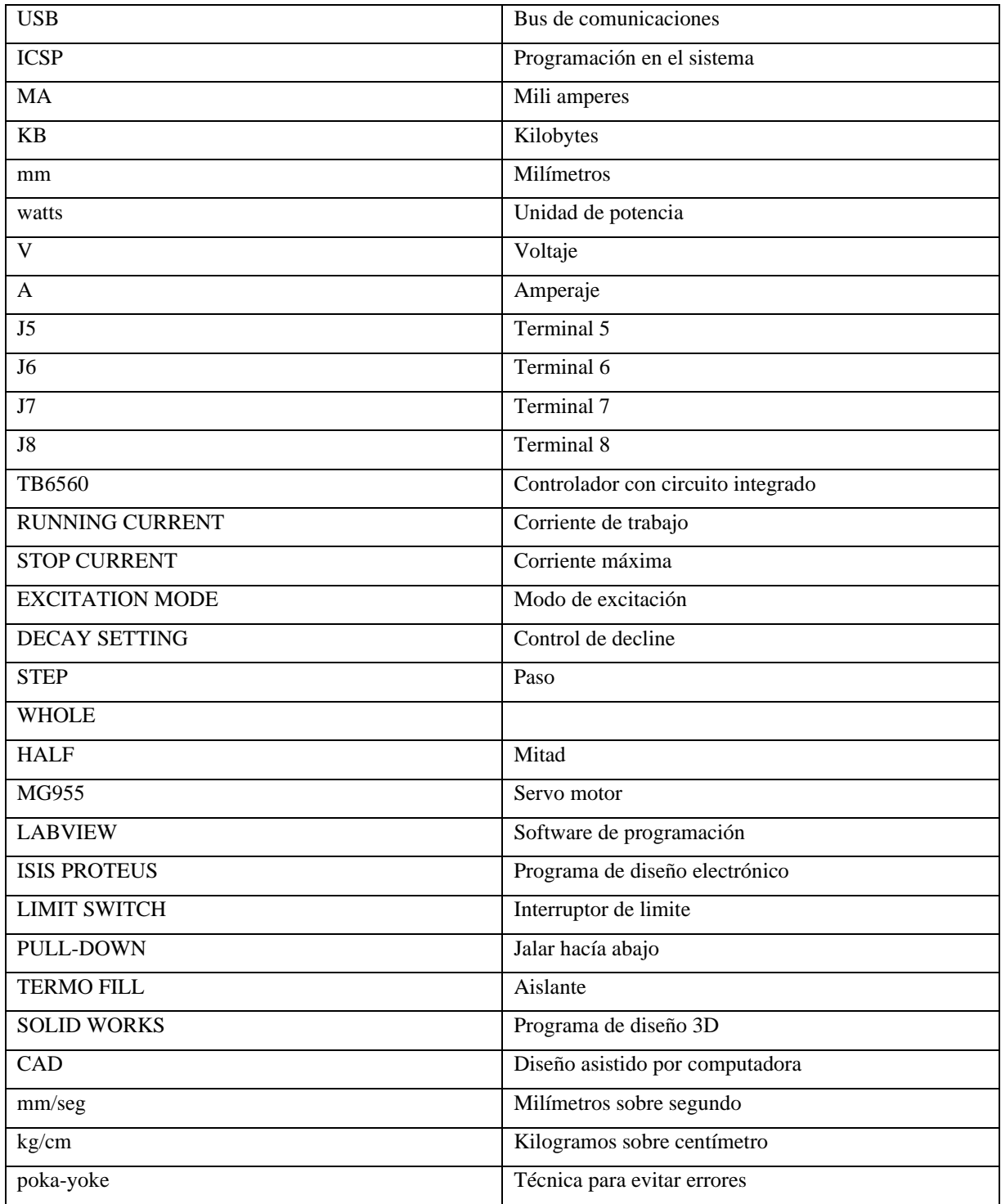

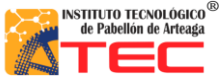

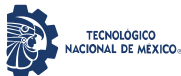

## **I. INTRODUCCIÓN**

<span id="page-8-0"></span>\_\_\_\_\_\_\_\_\_\_\_\_\_\_\_\_\_\_\_\_\_\_\_\_\_\_\_\_\_\_\_\_\_\_\_\_\_\_\_\_\_\_\_\_\_\_\_\_\_\_\_\_\_\_\_\_\_\_\_\_\_\_\_\_\_\_\_\_\_\_\_\_\_\_\_\_\_\_\_\_\_\_

## <span id="page-8-1"></span>**1.1 Planteamiento del problema**

## <span id="page-8-2"></span>**1.1.1 La apicultura**

La apicultura es una actividad que se dedica a la crianza y cuidado de abejas para poder aprovechar los productos que resultan de su cultivo. El producto más importante que se logra gracias a esta actividad es la miel.<sup>1</sup>

La apicultura en México es muy importante en el subsector agropecuario, su volumen de producción y nivel de productividad la ubican en el sexto lugar mundial, en América ocupa la tercera posición en ambos rubros y por sus exportaciones ocupa el tercer lugar. Los diez principales estados productores de miel en México son: Yucatán, Campeche, Jalisco, Veracruz, Guerrero, Chiapas, Puebla, Quintana Roo, Oaxaca y Michoacán. De estos estados, Yucatán es el que ha tenido la mayor participación en la oferta nacional y su contribución fue de 16% en 2000-2012.<sup>2</sup>

<span id="page-8-3"></span>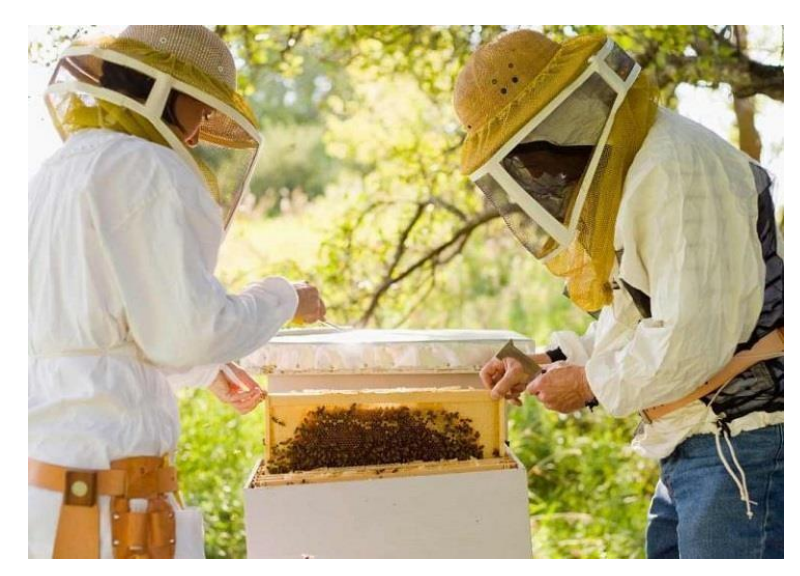

Figura 1. Apícolas desprendiendo un bastidor de los panales donde son llenados por las abejas.<sup>3</sup>

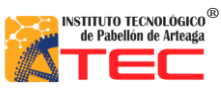

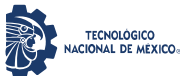

<span id="page-9-0"></span>\_\_\_\_\_\_\_\_\_\_\_\_\_\_\_\_\_\_\_\_\_\_\_\_\_\_\_\_\_\_\_\_\_\_\_\_\_\_\_\_\_\_\_\_\_\_\_\_\_\_\_\_\_\_\_\_\_\_\_\_\_\_\_\_\_\_\_\_\_\_\_\_\_\_\_\_\_\_\_\_\_\_

## **1.1.2 Proceso de extracción de miel**

El proceso de la obtención de miel requiere medidas de higiene muy cuidadosas, en el cual preferentemente se debe mantener la temperatura de la miel a 28°C. El cumplimiento de buenas prácticas de manufactura en todas y cada una de las etapas del proceso permite la obtención de un producto natural de calidad e inocuo. Las actividades que se realizan en el proceso de la miel son las siguientes:

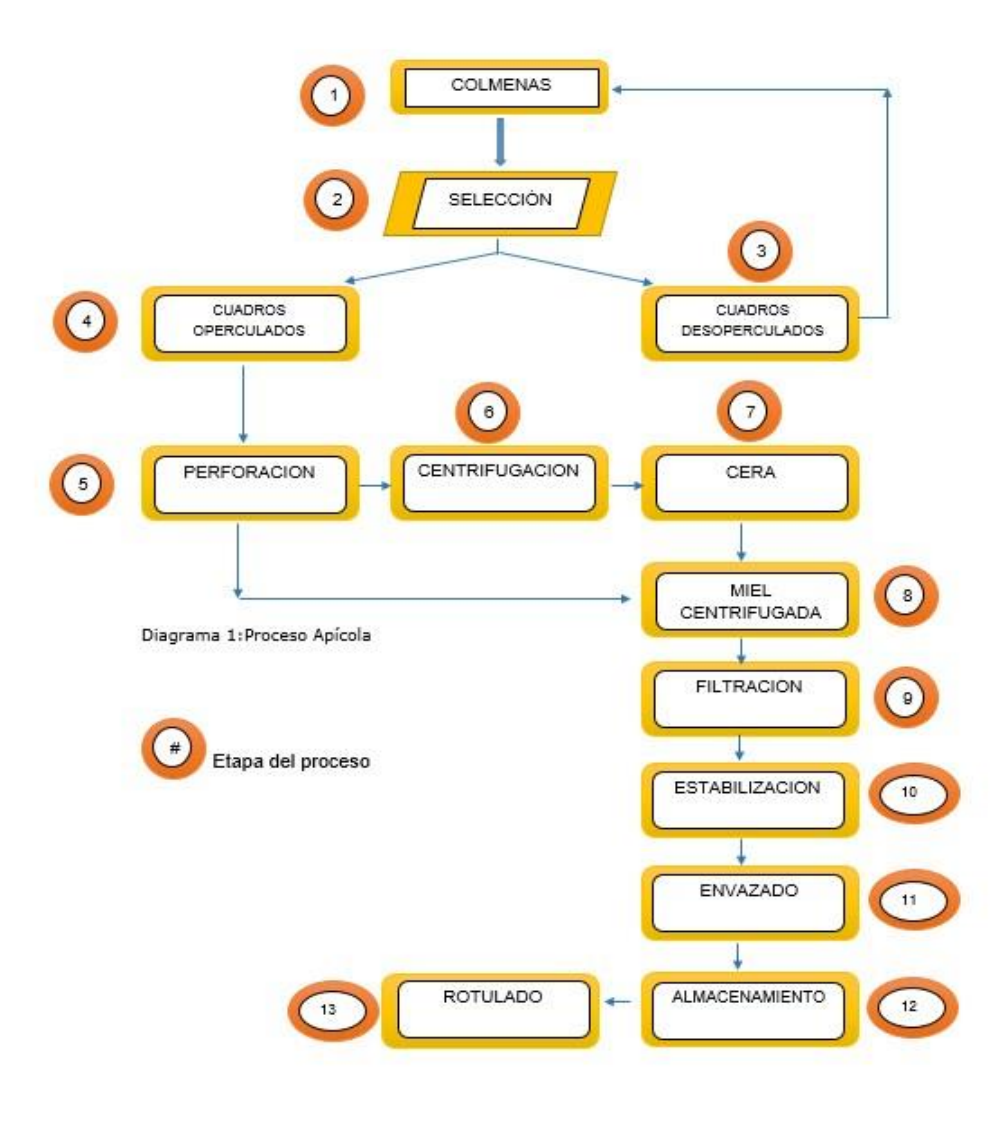

<span id="page-9-1"></span>Figura 2. Proceso de extracción de miel. 4

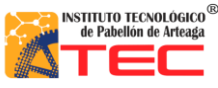

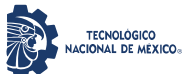

\_\_\_\_\_\_\_\_\_\_\_\_\_\_\_\_\_\_\_\_\_\_\_\_\_\_\_\_\_\_\_\_\_\_\_\_\_\_\_\_\_\_\_\_\_\_\_\_\_\_\_\_\_\_\_\_\_\_\_\_\_\_\_\_\_\_\_\_\_\_\_\_\_\_\_\_\_\_\_\_\_\_

En el diagrama anterior se muestra de una forma general el proceso apícola, este inicia llenando las colmenas en los apiarios. Posteriormente, se pasa a la parte de la selección, la cual es muy importante debido a que la miel no operculada es separada de la miel operculada o madura para llevarla a la etapa de la perforación. En la etapa de la perforación, mediante una banda transportadora que traslada cada bastidor, el operario realiza un procedimiento manual el cual es perforar cada uno de los bastidores para tener una centrifugación correcta y eficiente, esto con el fin de que la miel sea extraída a la perfección. Una vez perforado, el bastidor es trasladado a una etapa de centrifugación de forma manual hasta alcanzar el llenado de la centrifugadora. El proceso de filtración es significativo para tener un buen producto terminal ya que la miel en ocasiones cuenta con impurezas las cuales no pueden ser envasadas, esto se evita teniendo una malla de nylon perforada con la finalidad de tener una filtración de miel muy moderada. En la parte del envasado es importante tener cuidado debido a que la miel no debe tener contacto con el aire, ya que su presencia afecta a su aspecto comercial, debe realizarse de manera higiénica y en condiciones adecuadas. Y por último el rotulado cuando la miel ya está envasada pasa a una etapa de estampado de la marca y patrocinadores o socios para su venta comercial.

## **1.1.3 Empresa apícola de Pabellón de Arteaga, Ags.**

Unidad Apícola Regional es una empresa originaria de Pabellón de Arteaga, Ags. Productora de miel de abeja, jalea real, polen y propóleos de origen natural. Esta empresa de origen familiar, se caracteriza por exportar miel, en su intento de expansión y crecimiento se busca mejorar la producción de la misma mediante procesos innovadores en el ámbito apícola.

Esta empresa cuenta con equipo de grado alimenticio como bandas transportadoras, recipientes para el almacenamiento de la miel, centrifugadoras para su extracción, un rack para colocar cada uno de los bastidores llenos de miel para su futura extracción y contenedores para guardar la miel para su futura embotellamiento y estampado todo esto debido a los protocolos de seguridad e higiene que deben seguir para futuras certificaciones.

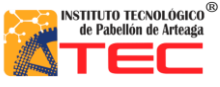

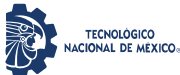

\_\_\_\_\_\_\_\_\_\_\_\_\_\_\_\_\_\_\_\_\_\_\_\_\_\_\_\_\_\_\_\_\_\_\_\_\_\_\_\_\_\_\_\_\_\_\_\_\_\_\_\_\_\_\_\_\_\_\_\_\_\_\_\_\_\_\_\_\_\_\_\_\_\_\_\_\_\_\_\_\_\_

## <span id="page-11-0"></span>**1.2 Objetivos**

## <span id="page-11-1"></span>**1.2.1 Objetivo general**

El robot cartesiano sustituirá el proceso del traslado de bastidores a la centrifugadora entre el proceso 5 y 6, mencionados en el tema 1.1.2, que dará como resultado a que el proceso de traslado de bastidores y el llenado de centrifugadora con los bastidores sea más eficiente que el proceso manual, de tal manera que dicho proceso sea automático y ajustable a las necesidades del empresario. Todo esto con el fin de generar mayor utilidad.

## <span id="page-11-2"></span>**1.2.2 Objetivos específicos**

- Diseñar y construir la estructura del robot.
- Seleccionar la transmisión correcta para el movimiento lineal.
- Seleccionar y colocar los actuadores correctos para la necesidad del robot.
- Diseñar y construir el carro guía
- Seleccionar y colocar el elemento terminal adecuado para el traslado de panales.

\_\_\_\_\_\_\_\_\_\_\_\_\_\_\_\_\_\_\_\_\_\_\_\_\_\_\_\_\_\_\_\_\_\_\_\_\_\_\_\_\_\_\_\_\_\_\_\_\_\_\_\_\_\_\_\_\_\_\_\_\_\_\_\_\_\_\_\_\_\_\_\_\_\_\_\_\_\_\_\_\_\_

• Diseñar, imprimir y construir las tapas cubre polvo.

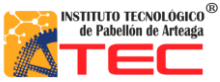

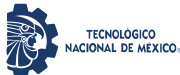

<span id="page-12-0"></span>\_\_\_\_\_\_\_\_\_\_\_\_\_\_\_\_\_\_\_\_\_\_\_\_\_\_\_\_\_\_\_\_\_\_\_\_\_\_\_\_\_\_\_\_\_\_\_\_\_\_\_\_\_\_\_\_\_\_\_\_\_\_\_\_\_\_\_\_\_\_\_\_\_\_\_\_\_\_\_\_\_\_

## **1.3 Justificación**

Hoy en día la automatización ha contribuido a la reducción de costos en procesos de producción, así mismo ha aumentado la calidad en los productos.

La mejora en dicho proceso agilizara la extracción de los bastidores, así como la inserción a cada centrifugadora por lo que aumentara la producción y a su vez la reducción de costos en personal de producción. Una de las razones por las cuales se llevó acabo el diseño de un robot cartesiano es por la capacidad de cubrir un área de trabajo con grandes dimensiones en sus 3 ejes x, y, z.

## <span id="page-12-1"></span>**1.4 Hipótesis**

El diseño de los elementos mecánicos permitirá un fácil ensamblaje de los husillos y uniones al momento de realizar el robot.

El adecuado uso de los motores paso a paso permitirá mover cada eje de una manera óptima.

El uso de husillos permitirá el traslado del carro guía de la manera más exacta posible.

Las características de un robot cartesiano permiten establecer una mejora en la manipulación de los canjilones de miel de abeja. La geometría de los brazos robots establecen áreas de trabajo similar a la de un operador. La programación en bloques nos permite un mejor entendimiento máquina-hombre, un ejemplo está en las aplicaciones móviles. El mantenimiento preventivo/correctivo del robot a desarrollar es fácil de realizar, ya que los componentes con los que se cuenta son genéricos y/o fácil de adquirir. La estructura mecánica es fácil de generar, con un conocimiento básico de la misma.

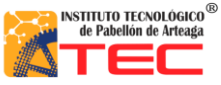

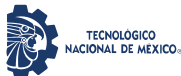

<span id="page-13-0"></span>\_\_\_\_\_\_\_\_\_\_\_\_\_\_\_\_\_\_\_\_\_\_\_\_\_\_\_\_\_\_\_\_\_\_\_\_\_\_\_\_\_\_\_\_\_\_\_\_\_\_\_\_\_\_\_\_\_\_\_\_\_\_\_\_\_\_\_\_\_\_\_\_\_\_\_\_\_\_\_\_\_\_

## **1.5 Alcances y limitaciones**

Se desarrollará un módulo extraíble que permitirá la conexión alámbrica hacia el Robot Cartesiano por medio de una extensión de dos conectores macho de 37 pines.

Se analizaron las características de la plataforma Arduino para el funcionamiento del robot, considerando los drivers, estos dieron un funcionamiento óptimo del sistema mecánico.

El sistema de control físico permite una caracterización ordenada de las señales y la alimentación del robot, esto permite determinar un fácil ajuste de los elementos de dicha caja de control.

Este prototipo fue presentado en el ENEIT (Evento Nacional Estudiantil de Innovación Tecnológica 2019) en su fase Local y Regional.

Por último, es importante resaltar que el prototipo no pudo alcanzar su última etapa la cual fue implementarlo en la industria debido a que la empresa estaba en proceso de certificación.

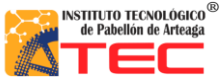

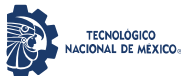

# **II. MARCO TEÓRICO**

<span id="page-14-0"></span>\_\_\_\_\_\_\_\_\_\_\_\_\_\_\_\_\_\_\_\_\_\_\_\_\_\_\_\_\_\_\_\_\_\_\_\_\_\_\_\_\_\_\_\_\_\_\_\_\_\_\_\_\_\_\_\_\_\_\_\_\_\_\_\_\_\_\_\_\_\_\_\_\_\_\_\_\_\_\_\_\_\_

## <span id="page-14-1"></span>**2.1 La robótica en la industria**

En el ámbito de automatización global, y principalmente a nivel industrial la robótica ha adquirido una importancia determinante, ya que gracias a ella podemos tener sistemas flexibles para la fabricación automatizada, por una parte los robot facilitan un trabajo rutinario y peligroso, pues sus prestaciones de velocidad, precisión y capacidad de carga superan lejos a las de los humanos, mientras que en otras evitan que estos últimos tengan que realizar operaciones que comportan grandes riegos.<sup>5</sup> Los brazos robóticos son un ejemplo de lo antes mencionado ya que estos se conocen como "brazo articulados", y las aplicaciones son muy amplias debido a la facilidad que tiene para realizar movimientos complicados. Gracias a todo esto las industrias en general han tendido un cambio favorable monetariamente hablando de la eficiencia en los brazos articulados y con la robótica en general.<sup>6</sup>

<span id="page-14-2"></span>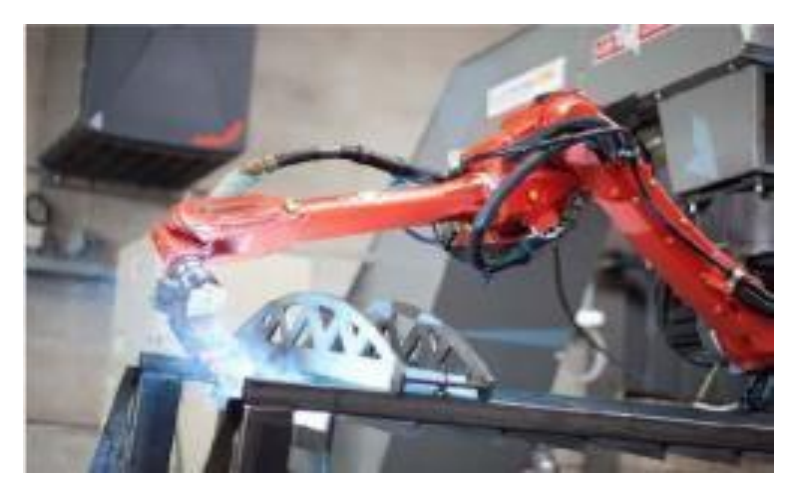

Figura 3. Se ilustra un brazo robótico industrial en el área de soldadura para un proceso en serie. 7

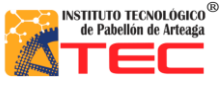

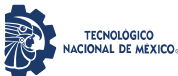

\_\_\_\_\_\_\_\_\_\_\_\_\_\_\_\_\_\_\_\_\_\_\_\_\_\_\_\_\_\_\_\_\_\_\_\_\_\_\_\_\_\_\_\_\_\_\_\_\_\_\_\_\_\_\_\_\_\_\_\_\_\_\_\_\_\_\_\_\_\_\_\_\_\_\_\_\_\_\_\_\_\_

## <span id="page-15-0"></span>**2.1.1 Anatomía del robot**

La anatomía del robot se refiere a la construcción física del cuerpo. La mayoría de los brazos robot utilizados en las fábricas actuales están montados sobre una base que está sujeta al suelo. Los brazos robot están disponibles en una amplia gama de tamaños, formas y configuraciones físicas. El cuerpo del robot está unido a una base y el conjunto del brazo está unido al cuerpo del robot. Al final del brazo se encuentra la muñeca. Esta nos ayuda a orientar la parte terminal en diferentes posiciones. La parte terminal nos ayudará a posicionar un punto específico en el espacio y hacer contacto con el objeto ubicado dentro de su área de trabajo.<sup>8</sup>

## <span id="page-15-1"></span>**2.1.2 Configuración básica de los robots**

Estas configuraciones básicas son aplicadas en la actualidad y debido a estas existen diferentes tamaños para su comercialización.<sup>9</sup>

\_\_\_\_\_\_\_\_\_\_\_\_\_\_\_\_\_\_\_\_\_\_\_\_\_\_\_\_\_\_\_\_\_\_\_\_\_\_\_\_\_\_\_\_\_\_\_\_\_\_\_\_\_\_\_\_\_\_\_\_\_\_\_\_\_\_\_\_\_\_\_\_\_\_\_\_\_\_\_\_\_\_

En la figura 4 se muestran las diferentes configuraciones existentes, las cuales son:

- Configuración cilíndrica.
- Configuración polar.
- Configuración Cartesiana.
- Configuración paralela.
- Configuración articulada.
- Configuración SCARA.

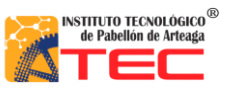

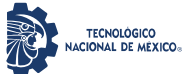

\_\_\_\_\_\_\_\_\_\_\_\_\_\_\_\_\_\_\_\_\_\_\_\_\_\_\_\_\_\_\_\_\_\_\_\_\_\_\_\_\_\_\_\_\_\_\_\_\_\_\_\_\_\_\_\_\_\_\_\_\_\_\_\_\_\_\_\_\_\_\_\_\_\_\_\_\_\_\_\_\_\_

Por lo que el prototipo que se determinó tendrá una configuración cartesiana, la cual se estableció gracias a la visita a la empresa local. La configuración cartesiana es la más eficiente para nosotros, debido que puede extender más su alcance o área de trabajo ya que pensando en un crecimiento de la empresa local, puede abastecer más centrifugadoras con un mismo robot cartesiano, otra de las ventajas que ayuda mucho de esta configuración, es que puede ir empotrado al techo y así tener un área despejada para que los operario, técnicos o limpieza con el fin de que puedan trabajar sin problemas y no sin interrupción de sus actividades.

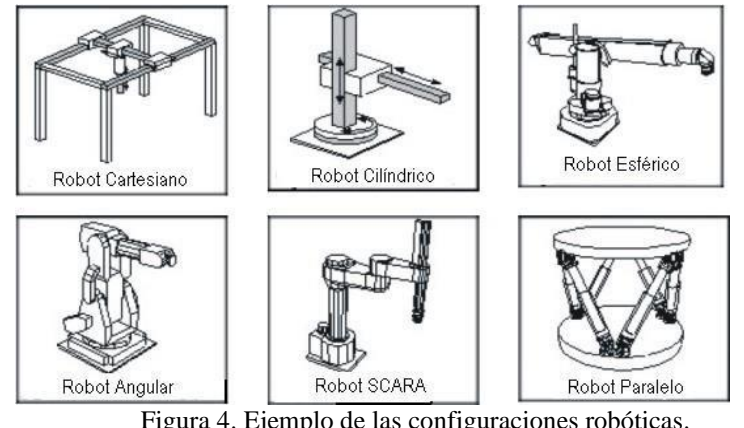

<span id="page-16-0"></span>Figura 4. Ejemplo de las configuraciones robóticas.

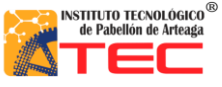

<span id="page-17-2"></span>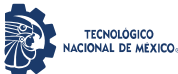

<span id="page-17-0"></span>\_\_\_\_\_\_\_\_\_\_\_\_\_\_\_\_\_\_\_\_\_\_\_\_\_\_\_\_\_\_\_\_\_\_\_\_\_\_\_\_\_\_\_\_\_\_\_\_\_\_\_\_\_\_\_\_\_\_\_\_\_\_\_\_\_\_\_\_\_\_\_\_\_\_\_\_\_\_\_\_\_\_

## **2.1.3 Características de los robots cartesianos**

Los Robots cartesianos son un tipo de robot industrial de tres ejes los cuales operan de forma lineal, es decir su movimiento siempre es en línea recta. Este tipo de robots manejan planos X-Y-Z. Los movimientos que realiza este robot entre un punto y otro son con base en interpolaciones lineales. Una interpolación significa el tipo de trayectoria que realiza el manipulador cuando se desplaza entre un punto y otro. En la figura 5 podemos observar un robot cartesiano.<sup>10</sup>

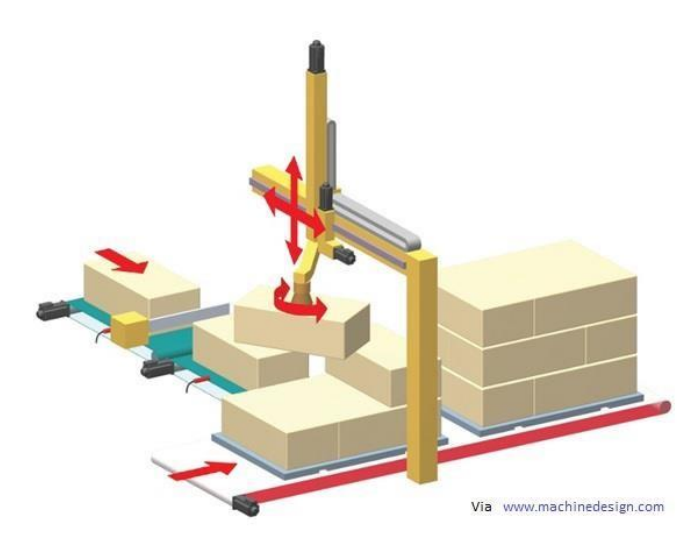

Figura 5. Diseño 3D de un robot paletizador de configuración cartesiana.<sup>10</sup>

## <span id="page-17-1"></span>**2.1.4 Configuración de los robots cartesianos**

Los robots presentan una estructura articulada, se encuentran conformados por una serie de eslabones que facilitan el movimiento, el cual puede ser de translación vertical, horizontal y transversal.

En todo robot se deben considerar los grados de libertad definidos por la sigla GDL, con el fin de poder tener una idea del área de trabajo que el robot podrá ejercer, gracias a sus movimientos en una forma independiente y/o interpolación que en un espacio tridimensional puede realizar una articulación. Es por ello que el número de grados de libertad de los robots, viene dada por la suma de articulaciones que lo componen.11

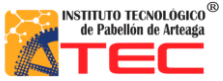

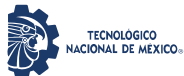

\_\_\_\_\_\_\_\_\_\_\_\_\_\_\_\_\_\_\_\_\_\_\_\_\_\_\_\_\_\_\_\_\_\_\_\_\_\_\_\_\_\_\_\_\_\_\_\_\_\_\_\_\_\_\_\_\_\_\_\_\_\_\_\_\_\_\_\_\_\_\_\_\_\_\_\_\_\_\_\_\_\_

En la figura 6 se observa el diagrama esquemático de cómo es conformado un robot cartesiano, así como sus diferentes desplazamientos en ejes (X, Y, Z):

<span id="page-18-0"></span>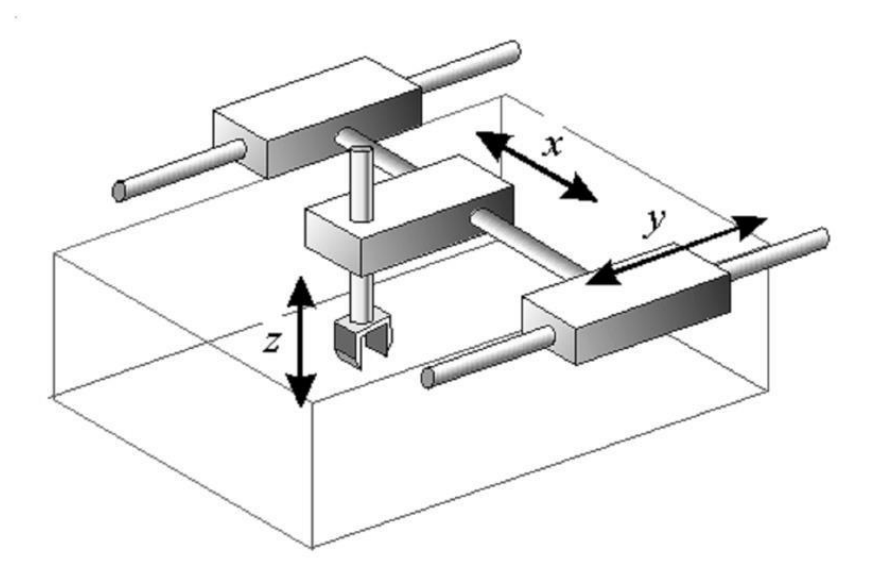

Figura 6. Diagrama esquemático de un Robot Cartesiano y su espacio de trabajo.<sup>11</sup>

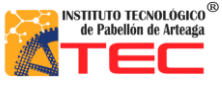

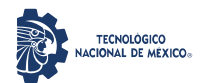

#### Ingeniería Mecatrónica

## SISTEMA DE CONTROL DE UN ROBOT PROTOTIPO CON CONFIGURACIÓN CARTESIANO PARA APLICACIÓN EN LA INDUSTRIA APICOLA

\_\_\_\_\_\_\_\_\_\_\_\_\_\_\_\_\_\_\_\_\_\_\_\_\_\_\_\_\_\_\_\_\_\_\_\_\_\_\_\_\_\_\_\_\_\_\_\_\_\_\_\_\_\_\_\_\_\_\_\_\_\_\_\_\_\_\_\_\_\_\_\_\_\_\_\_\_\_\_\_\_\_

- **Tienen estructura PPP.** Lo que hace referencia a sus tres articulaciones, las cuales son de tipo prismático generando un espacio de trabajo en forma de caja o rectangular.
- **Los posicionamientos de un punto en específico pueden ser mediante coordenadas, cartesianas (X, Y, Z).** Gracias a la configuración y cualidades del robot, se puede programar rutinas de trabajo mediante coordenadas cartesianas para el posicionamiento de la parte terminal para realizar una tarea deseada.
- **La precisión es uniforme en toda el área de trabajo.** Con ayuda de la programación en los actuadores la precisión del robot siempre tiende a ser la misma debido a que el robot solo puede tener cierta área de trabajo específica y gracias a sensores de conteo o encoder el robot identifica o reconoce el punto en el que está situado todo esto con el fin de tener una mayor precisión al momento de desplazarse en cada eje positiva y negativamente.
- **Apto para realizar una trayectoria previamente especificada.** Gracias a la programación el robot tiene la función de poder posicionarse en una coordenada arbitraria en el espacio (X, Y, Z) lo cual ayuda a realizar una trayectoria de prueba o posicionamiento para posteriormente almacenar o guardar el punto deseado.
- **No recomendable para lugares con espacios cerrados.** Debido a tener colisiones con la parte terminal o dependiendo de la configuración de la muñeca o eje z se recomienda tener un área de trabajo y un espacio libre de cualquier obstáculo donde el robot pueda colisionar.<sup>11</sup>

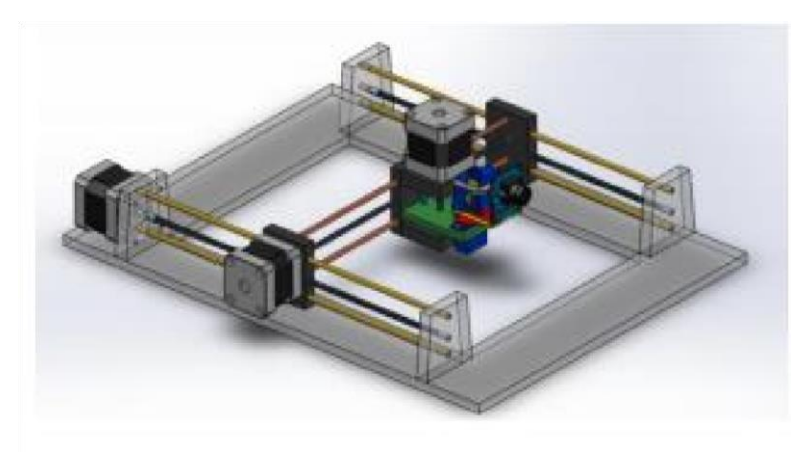

Figura 7. Ensamble Robot cartesiano 3 GDL.12

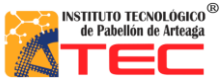

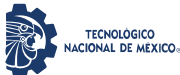

\_\_\_\_\_\_\_\_\_\_\_\_\_\_\_\_\_\_\_\_\_\_\_\_\_\_\_\_\_\_\_\_\_\_\_\_\_\_\_\_\_\_\_\_\_\_\_\_\_\_\_\_\_\_\_\_\_\_\_\_\_\_\_\_\_\_\_\_\_\_\_\_\_\_\_\_\_\_\_\_\_\_

## <span id="page-20-0"></span>**2.1.5 Ventajas**

- Estructuras rígidas, y su capacidad de carga no depende de la distancia del extremo del robot, donde está situada la carga.
- Los movimientos de las articulaciones se realizan desde la parte superior de trabajo, lo cual evita obstaculizarla.

\_\_\_\_\_\_\_\_\_\_\_\_\_\_\_\_\_\_\_\_\_\_\_\_\_\_\_\_\_\_\_\_\_\_\_\_\_\_\_\_\_\_\_\_\_\_\_\_\_\_\_\_\_\_\_\_\_\_\_\_\_\_\_\_\_\_\_\_\_\_\_\_\_\_\_\_\_\_\_\_\_\_

- La precisión del robot no varía según su carga.
- La modelización de este tipo de estructuras es muy sencilla de realizar.
- No es necesario utilizar transformaciones (cálculos).
- El modelado matemático es más sencillo debido a sus desplazamientos lineales.

## <span id="page-20-1"></span>**2.1.6 Desventajas**

- Requiere un gran volumen para instalación.
- El área de trabajo es menor al volumen de la estructura del robot.

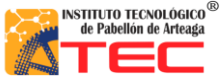

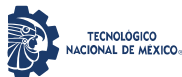

\_\_\_\_\_\_\_\_\_\_\_\_\_\_\_\_\_\_\_\_\_\_\_\_\_\_\_\_\_\_\_\_\_\_\_\_\_\_\_\_\_\_\_\_\_\_\_\_\_\_\_\_\_\_\_\_\_\_\_\_\_\_\_\_\_\_\_\_\_\_\_\_\_\_\_\_\_\_\_\_\_\_

## <span id="page-21-0"></span>**2.1.7 Robots cartesianos con aplicación en la industria**

La implantación de un robot industrial en un determinado proceso exige un detallado estudio previo del proceso en cuestión, examinando las ventajas e inconvenientes que conlleva la introducción del robot. Será preciso siempre estar dispuesto a admitir cambios en el desarrollo del proceso primitivo (modificaciones en el diseño de piezas, sustitución de unos sistemas por otros, etc.) que faciliten y hagan viable la aplicación del robot. 13

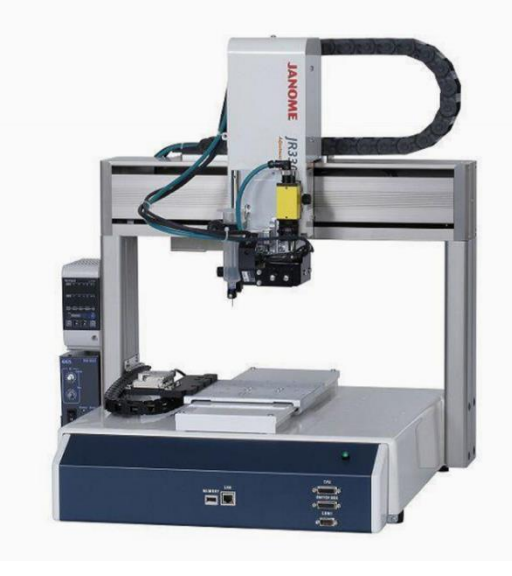

Figura 8. Robot Cartesiano, con aplicación a la industria eléctrica.<sup>14</sup>

<span id="page-21-1"></span>En la figura 8, Una aplicación muy sencilla de un robot cartesiano en la industria eléctrica: es el comprobar la continuidad de PCB'S o tarjetas electrónicas impresas gracias a su precisión, por su tamaño y su parte terminal tan prácticos.15

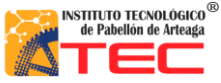

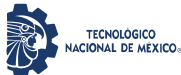

\_\_\_\_\_\_\_\_\_\_\_\_\_\_\_\_\_\_\_\_\_\_\_\_\_\_\_\_\_\_\_\_\_\_\_\_\_\_\_\_\_\_\_\_\_\_\_\_\_\_\_\_\_\_\_\_\_\_\_\_\_\_\_\_\_\_\_\_\_\_\_\_\_\_\_\_\_\_\_\_\_\_

En la figura 9 se logra apreciar una aplicación muy útil y común en la industria es utilizar un cartesiano o paletizador para el traslado de objetos como cristales para autos, costales de alimento y posicionarlos en una zona deseada todo esto de una manera más rápida y más segura, evitando el desgaste y las altas jornadas de trabajo para los obreros.

<span id="page-22-1"></span><span id="page-22-0"></span>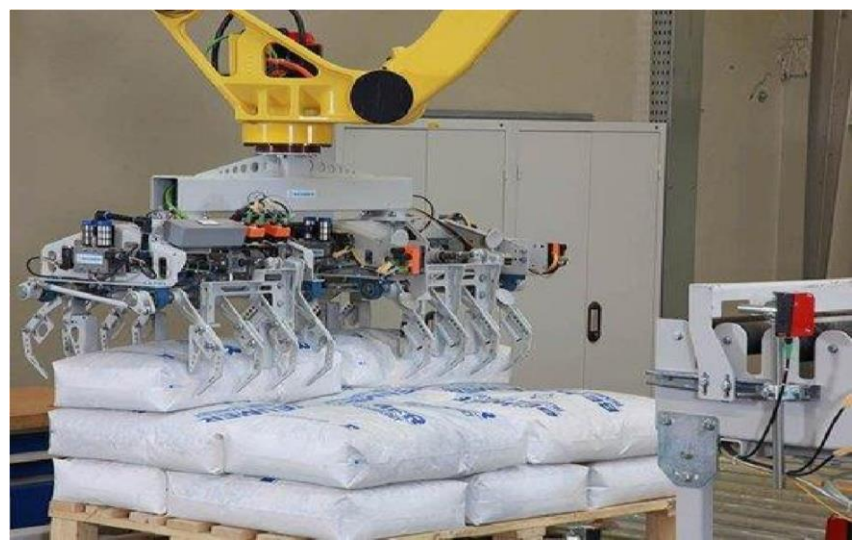

Figura 9. Robot Paletizador, Aplicación industrial.<sup>16</sup>

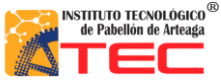

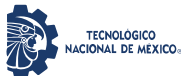

\_\_\_\_\_\_\_\_\_\_\_\_\_\_\_\_\_\_\_\_\_\_\_\_\_\_\_\_\_\_\_\_\_\_\_\_\_\_\_\_\_\_\_\_\_\_\_\_\_\_\_\_\_\_\_\_\_\_\_\_\_\_\_\_\_\_\_\_\_\_\_\_\_\_\_\_\_\_\_\_\_\_

Como se muestra en la figura 10. Otro ejemplo de un robot cartesiano o paletizador, en este caso el robot industrial ayuda a un proceso de reacomodo y selección de llantas dependiendo las necesidades de la tienda o del usuario sin tener que ir a buscarlas directamente.

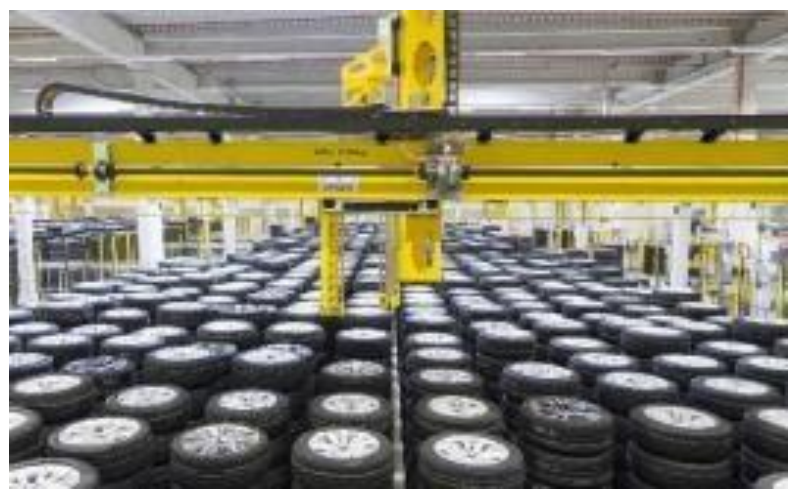

Figura 10. Robot Cartesiano, Aplicación industrial para el manejo de material.<sup>17</sup>

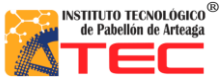

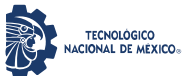

\_\_\_\_\_\_\_\_\_\_\_\_\_\_\_\_\_\_\_\_\_\_\_\_\_\_\_\_\_\_\_\_\_\_\_\_\_\_\_\_\_\_\_\_\_\_\_\_\_\_\_\_\_\_\_\_\_\_\_\_\_\_\_\_\_\_\_\_\_\_\_\_\_\_\_\_\_\_\_\_\_\_

En la figura 11, se muestra un ejemplo de un robot cartesiano el cual mediante coordenadas ayuda a cortar plástico dependiendo las dimensiones y formas que el operario le indique. Todo esto con el fin de tener mayor precisión y repetitividad de trabajo.

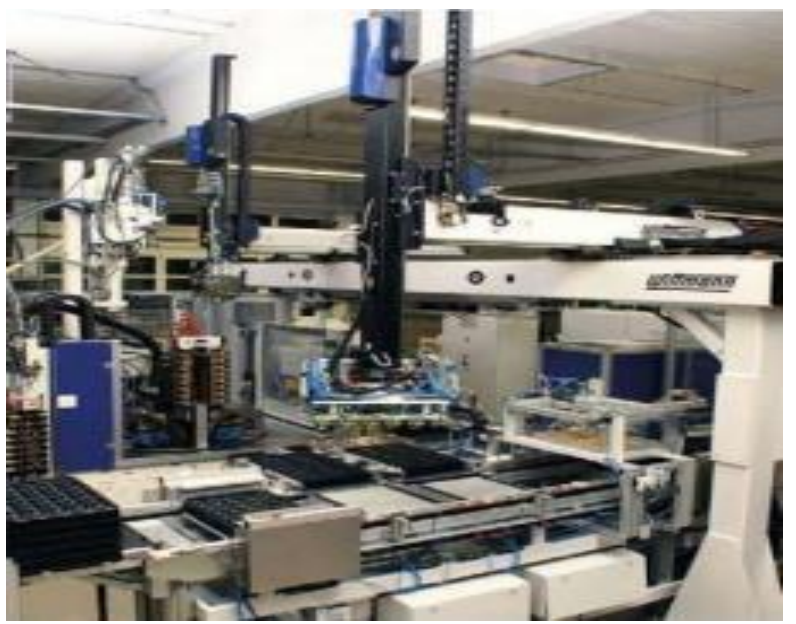

Figura 11. Robot Cartesiano, Aplicación industrial para el corte de plástico. 18

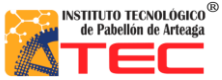

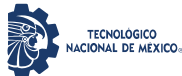

\_\_\_\_\_\_\_\_\_\_\_\_\_\_\_\_\_\_\_\_\_\_\_\_\_\_\_\_\_\_\_\_\_\_\_\_\_\_\_\_\_\_\_\_\_\_\_\_\_\_\_\_\_\_\_\_\_\_\_\_\_\_\_\_\_\_\_\_\_\_\_\_\_\_\_\_\_\_\_\_\_\_

Otras de las aplicaciones son:

- Trabajos de CNC.
- Maquinado.
- Impresiones 3D.
- Probador de PCB'S.
- [Soldadura.](http://platea.pntic.mec.es/vgonzale/cyr_0204/cyr_01/robotica/aplicaciones.htm#soldadura)
- [Aplicación de sellantes y adhesivos.](http://platea.pntic.mec.es/vgonzale/cyr_0204/cyr_01/robotica/aplicaciones.htm#adhesivos)
- [Alimentación de máquinas.](http://platea.pntic.mec.es/vgonzale/cyr_0204/cyr_01/robotica/aplicaciones.htm#alimenatcion_maquinas)
- [Procesado d](http://platea.pntic.mec.es/vgonzale/cyr_0204/cyr_01/robotica/aplicaciones.htm#procesado)e imagen
- Cortadora de plasma.
- [Montaje.](http://platea.pntic.mec.es/vgonzale/cyr_0204/cyr_01/robotica/aplicaciones.htm#montaje)
- [Paletización.](http://platea.pntic.mec.es/vgonzale/cyr_0204/cyr_01/robotica/aplicaciones.htm#paletizacion)
- [Control de calidad.](http://platea.pntic.mec.es/vgonzale/cyr_0204/cyr_01/robotica/aplicaciones.htm#control_calidad)

Las aplicaciones de la robótica examinadas anteriormente responden a los sectores que, como el del automóvil o el de la manufactura, han sido desde hace 30 años usuarios habituales de los robots industriales. Este uso extensivo de los robots en los citados se ha visto propiciado por la buena adaptación del robot industrial a las tareas repetitivas en entornos estructurados. De este modo, la competitividad del robot frente a otras soluciones de automatización se justifica por su rápida adaptación a series cortas, sus buenas características de precisión y rapidez, y por su posible reutilización con costes inferiores a los de otros sistemas.<sup>20</sup>

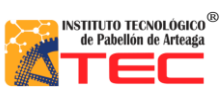

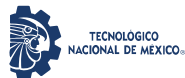

\_\_\_\_\_\_\_\_\_\_\_\_\_\_\_\_\_\_\_\_\_\_\_\_\_\_\_\_\_\_\_\_\_\_\_\_\_\_\_\_\_\_\_\_\_\_\_\_\_\_\_\_\_\_\_\_\_\_\_\_\_\_\_\_\_\_\_\_\_\_\_\_\_\_\_\_\_\_\_\_\_\_

## <span id="page-26-0"></span>**2.1.8 Aplicación del robot cartesiano en la industria apícola**

El prototipo realizado tendrá un impacto en el proceso apícola antes mencionado, en una etapa muy importante. Lo cual será automatizar el proceso manual del traslado de bastidores a la centrifugadora, debido a que el proceso es el llenado de una tolva de forma rudimentaria, el operador, de forma manual toma un bastidor y lo traslada de su etapa estacionaria (rack) a una etapa final (centrifugadora), dicho proceso se puede observar en la figura 12.

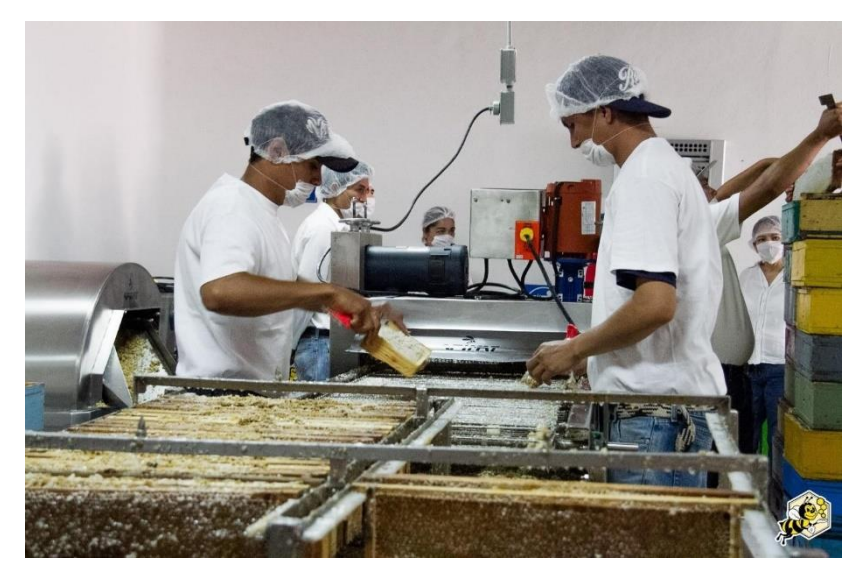

Figura 12. Proceso de perforado de bastidores para tener una mejor centrifugación.<sup>21</sup>

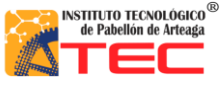

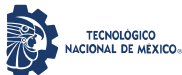

\_\_\_\_\_\_\_\_\_\_\_\_\_\_\_\_\_\_\_\_\_\_\_\_\_\_\_\_\_\_\_\_\_\_\_\_\_\_\_\_\_\_\_\_\_\_\_\_\_\_\_\_\_\_\_\_\_\_\_\_\_\_\_\_\_\_\_\_\_\_\_\_\_\_\_\_\_\_\_\_\_\_

La función principal del prototipo es trasladar los bastidores de una forma automática. Este proyecto obedece a una configuración cartesiana (X, Y, Z) con la finalidad de solucionar el problema que se tienen en la industria apícola, el cual es la demora de tiempo en el traslado de los bastidores de miel. Que podemos observar en la fig. 12, hacia las centrifugadoras que se encargan de la extracción, ya que esto se hace de manera manual mediante dos operarios como podemos observar en la figura 13.

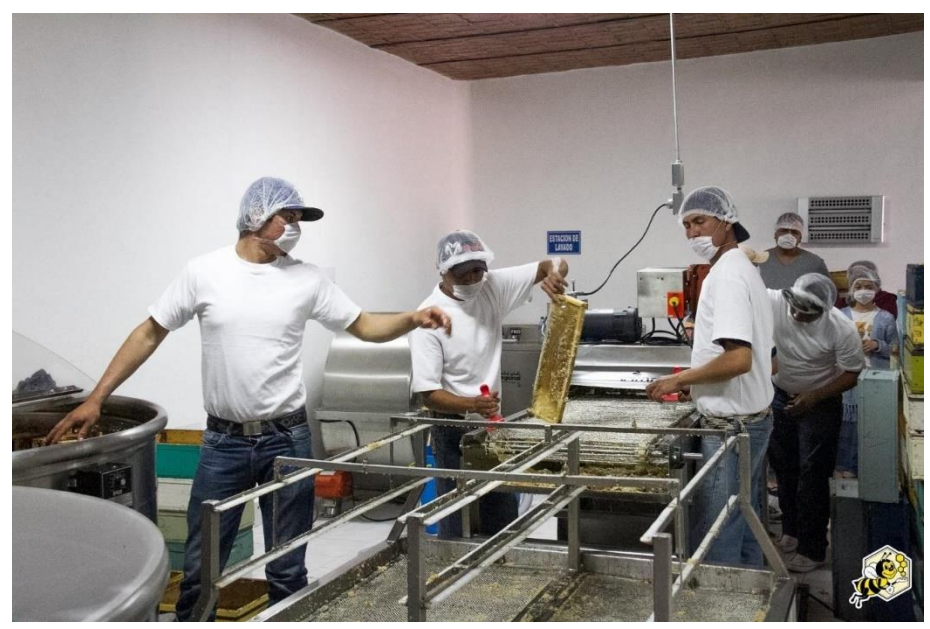

Figura 13. Proceso manual del traslado de los bastidores para el llenado de la centrifugadora.<sup>22</sup>

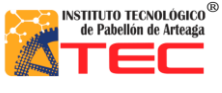

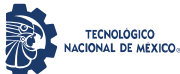

\_\_\_\_\_\_\_\_\_\_\_\_\_\_\_\_\_\_\_\_\_\_\_\_\_\_\_\_\_\_\_\_\_\_\_\_\_\_\_\_\_\_\_\_\_\_\_\_\_\_\_\_\_\_\_\_\_\_\_\_\_\_\_\_\_\_\_\_\_\_\_\_\_\_\_\_\_\_\_\_\_\_

En la figura 14, Se muestra la propuesta del robot cartesiano, el cual se encuentra empotrado en la parte superior del área de trabajo, con el propósito de automatizar el proceso de traslado de los bastidores, desde el rack hasta las centrifugadoras. Dichos bastidores serán tomados por la parte terminal (gripper) del robot, se trasladará al punto deseado, para así realizar un ciclo repetitivo hasta alcanzar el llenado completo de la centrifugadora. Una vez realizando este proceso, el robot cartesiano cambiario de rutina y pasaría a llenar otra centrifugadora.

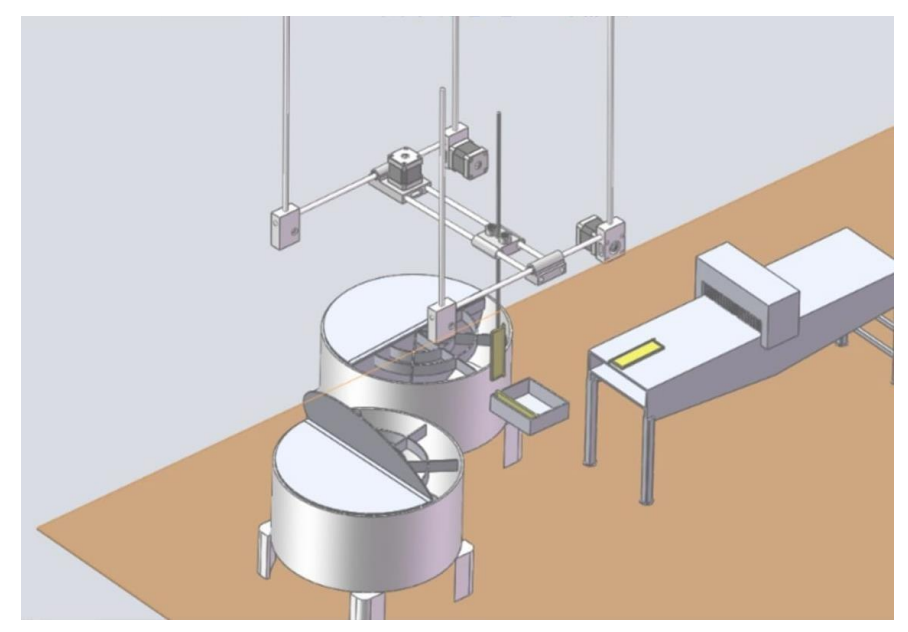

Figura 14. Robot Cartesiano aplicado en simulación, en el proceso apícola.

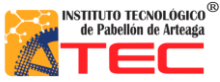

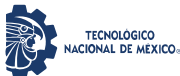

<span id="page-29-0"></span>\_\_\_\_\_\_\_\_\_\_\_\_\_\_\_\_\_\_\_\_\_\_\_\_\_\_\_\_\_\_\_\_\_\_\_\_\_\_\_\_\_\_\_\_\_\_\_\_\_\_\_\_\_\_\_\_\_\_\_\_\_\_\_\_\_\_\_\_\_\_\_\_\_\_\_\_\_\_\_\_\_\_

## **III. METODOLOGÍA**

## <span id="page-29-1"></span>**3.1 Metodología de programación**

Este trabajo se realizó a la par con la tesis (PROGRAMACIÓN DE UN ROBOT PROTOTIPO CON CONFIGURACIÓN CARTESIANO PARA APLICACIÓN EN LA INDUSTRIA APÍCOLA) en la cual se desarrolló la parte de programación del Robot Cartesiano, en esta se describe a detalle la metodología usada dentro del sistema, la cual fue por medio de máquina de estados. En la figura 15 se muestra una tabla que detalla la función de este método de programación. Para que esto se llevara a cabo se utilizó el software de programación LabVIEW, la ventaja de la plataforma usada es el sistema de programación visual, gráfico, pensado para sistemas de pruebas, sistemas de control y simulación en tiempo real.

|                | а  | b  |
|----------------|----|----|
| q <sub>0</sub> | q0 | q1 |
| q1             | q0 | q2 |
| q2             | а2 | a. |

Figura 15. Tabla de función de estados.<sup>2</sup>

A su vez cuenta con una interfaz LabVIEW/ Arduino misma que ayuda a los desarrolladores a adquirir datos del microcontrolador y procesarlos en el entorno de programación gráfica. La implementación de la programación en LabVIEW agrega un panel frontal o control maestro el cual permite al usuario tener una mejor experiencia con el sistema mecatrónico, es una interfaz amigable y fácil de manipular, en la figura 6 se muestra el panel frontal del Robot Cartesiano.

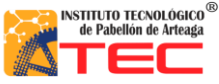

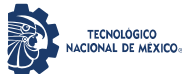

\_\_\_\_\_\_\_\_\_\_\_\_\_\_\_\_\_\_\_\_\_\_\_\_\_\_\_\_\_\_\_\_\_\_\_\_\_\_\_\_\_\_\_\_\_\_\_\_\_\_\_\_\_\_\_\_\_\_\_\_\_\_\_\_\_\_\_\_\_\_\_\_\_\_\_\_\_\_\_\_\_\_

El Robot se puede manipular de distintas formas, una de estas es en el modo manual el cual ayuda a probar los actuadores del sistema, posicionarlo en cualquier punto dentro del área de trabajo. También cuenta con el modo por coordenadas, en esta función tecleas en el panel maestro las distancias que requieres para cada eje, esto se logra con ayuda del teclado de la computadora, con una respuesta en milisegundos más rápida que cualquier controlador externo.

La parte extra de este Robot es el trabajo que se realizó para el movimiento por medio de un teléfono inteligente, es decir la manipulación de todo el sistema. En la figura 16 se muestra al operador vinculado con su teléfono inteligente por medio de una aplicación. Esto con el fin de hacer introducción a la industria 4.0.

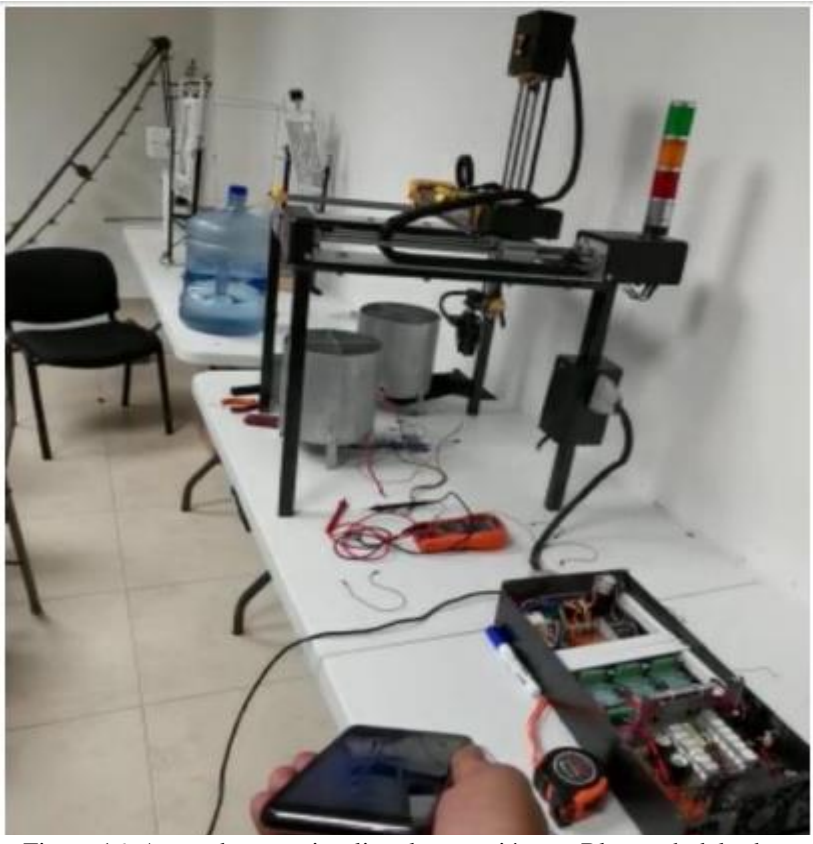

Figura 16. Apartado para visualizar la conexión por Bluetooth del robot cartesiano con un dispositivo móvil.

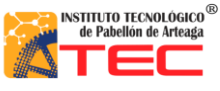

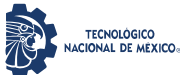

\_\_\_\_\_\_\_\_\_\_\_\_\_\_\_\_\_\_\_\_\_\_\_\_\_\_\_\_\_\_\_\_\_\_\_\_\_\_\_\_\_\_\_\_\_\_\_\_\_\_\_\_\_\_\_\_\_\_\_\_\_\_\_\_\_\_\_\_\_\_\_\_\_\_\_\_\_\_\_\_\_\_

## **3.2 Implementación del sistema de control**

también se trabajó a la par con el proyecto titulado "SISTEMA DE CONTROL DE UN ROBOT PROTOTIPO CON CONFIGURACIÓN CARTESIANA PARA APLICACIÓN EN LA INDUSTRIA APÍCOLA, la cual habla sobre los diferentes tipos de señales que el autómata necesito para funcionar óptimamente, entre ellas se destaca las señales PWM, para los servomotores. Se habla de los drivers que se utilizaron para controlar la velocidad angular y sentido de los motores a pasos "NEMA 17 Y 23" así como la alimentación que los componentes de la caja de control. Un sistema de control, en este se hace mención al microcontrolador utilizado, el cual fue Arduino ATMega, así2121 como las características principales que este tiene. Otro punto que hace mención esta investigación son las especificaciones y diferentes configuraciones de los drivers TB6560 en el cual se destaca el diagrama de conexión de los mismos. Además se hace mención de los actuadores como servomotores y motores a pasos en lo que se destaca la señal y frecuencia que el servomotor opera, los rangos de operación que estos trabajan y el significado de colores del cableado.

En este trabajo también se hace mención a los sensores de fin de carrera y los problemas que estos tuvieron debido al ruido electrónico, así también la solución utilizada para eliminar los ruidos eléctricos. En este estudio se realizó el diseño de la caja de control en el cual se muestra las dimensiones de la misma. También se hace mención a la realización de una extensión para comunicar el robot cartesiano con la caja de control de señales. Por lo tanto gracias a un conector hembra/macho se llevó a cabo la implementación de la misma, en este apartado se muestra el diagrama esquemático de conexión de cada uno de los pines requeridos para la comunicación del robot y la caja de control.

Utilizando la tecnológica de la impresión 3D se implementaron protectores de sujeción para proteger el conector hembra/macho.

En la figura 17 se muestran los componentes mencionados y A) el microcontrolador seleccionado, B) el diagrama de conexión del microcontrolador, C) se aprecia una ilustración de la fuente principal de poder y D) el diagrama de conexión de los drivers TB6560

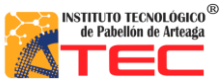

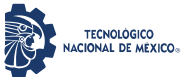

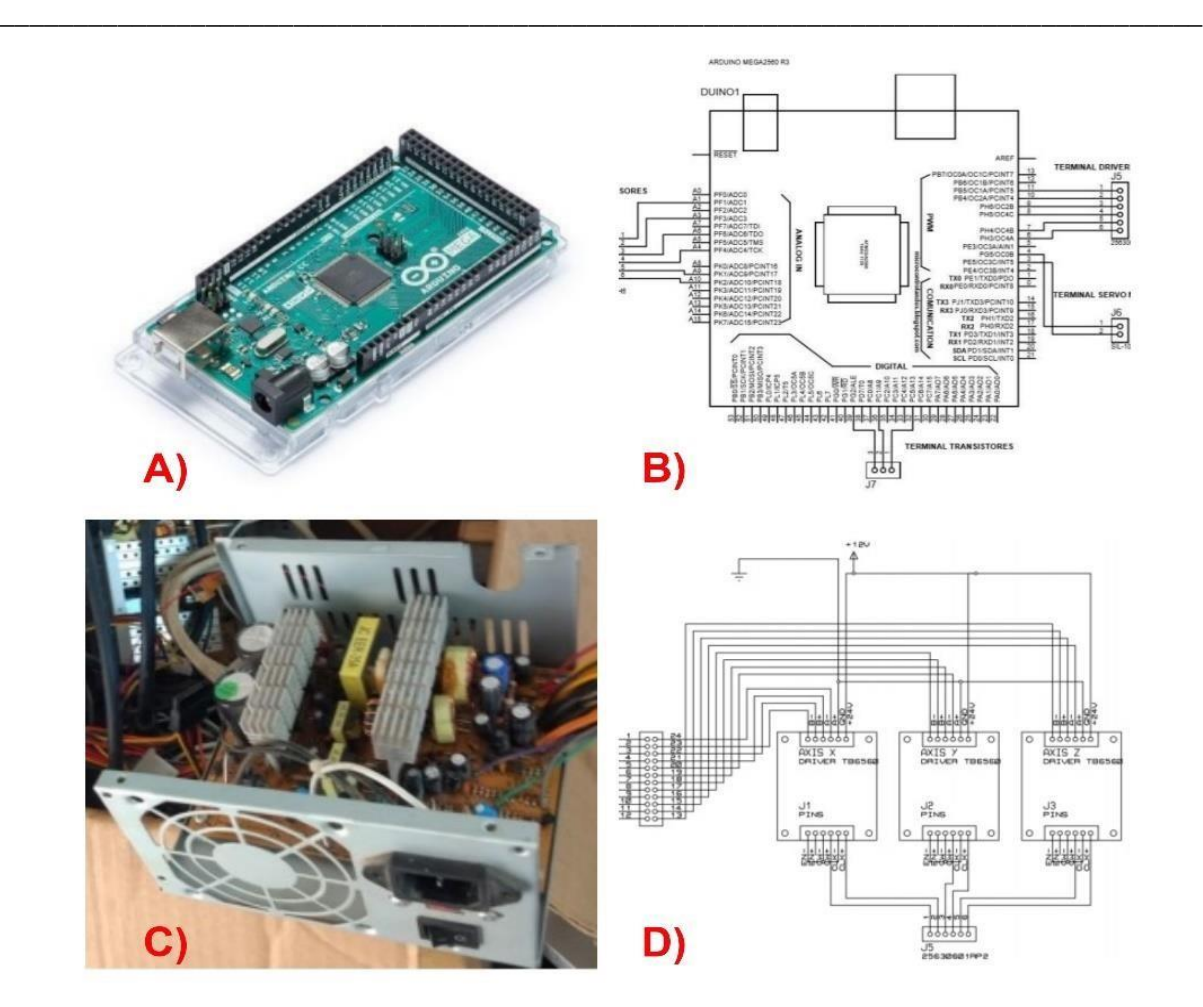

*Figura 17. Se tiene A) Arduino ATmega, B) Diagrama del microcontrolador, C) fuente de poder y D) conexión de los drivers TB6560*

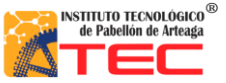

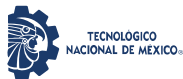

\_\_\_\_\_\_\_\_\_\_\_\_\_\_\_\_\_\_\_\_\_\_\_\_\_\_\_\_\_\_\_\_\_\_\_\_\_\_\_\_\_\_\_\_\_\_\_\_\_\_\_\_\_\_\_\_\_\_\_\_\_\_\_\_\_\_\_\_\_\_\_\_\_\_\_\_\_\_\_\_\_\_

## <span id="page-33-0"></span>**3.3 Layout del área de trabajo**

Se realizó una visita a la empresa Bonamiel donde se pudo observar el proceso de colocación de panales en las centrifugadoras donde se extrae la miel (tal cual se mencionó en la parte de introducción), para de esta manera poder medir el área de trabajo, las centrifugadoras y el rack para hacer un layout y poder estudiar el comportamiento del movimiento del robot.

En la fig.18 se muestra el área de trabajo de la empresa Bonamiel,

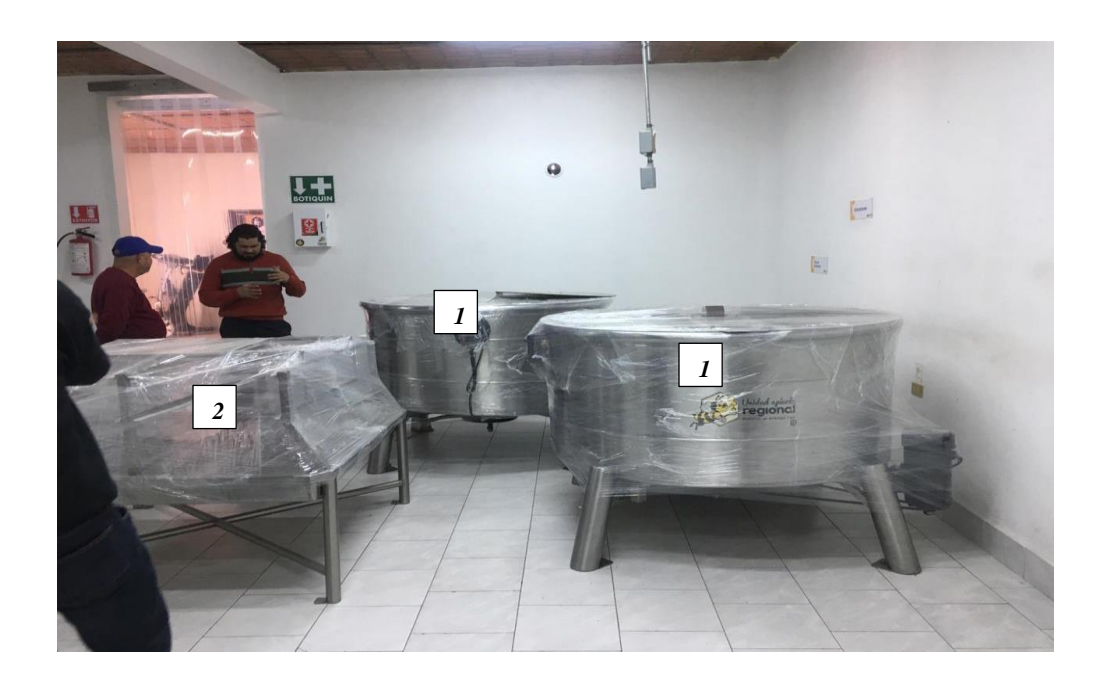

Fig. 18: área de trabajo donde se encuentran dos centrifugadoras (1), rack donde colocan los bastidores de miel.

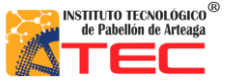

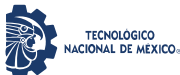

Una vez observado el proceso realizamos el layout en el software para poder plasmar la idea de un diseño funcional, donde el elemento terminal (colocado en el eje z) se trasladara mediante movimientos de los ejes hasta tomar un bastidor de miel del rack para colocarlo en la centrifugadora (en la fig.19 se puede observar el layout realizado).

\_\_\_\_\_\_\_\_\_\_\_\_\_\_\_\_\_\_\_\_\_\_\_\_\_\_\_\_\_\_\_\_\_\_\_\_\_\_\_\_\_\_\_\_\_\_\_\_\_\_\_\_\_\_\_\_\_\_\_\_\_\_\_\_\_\_\_\_\_\_\_\_\_\_\_\_\_\_\_\_\_\_

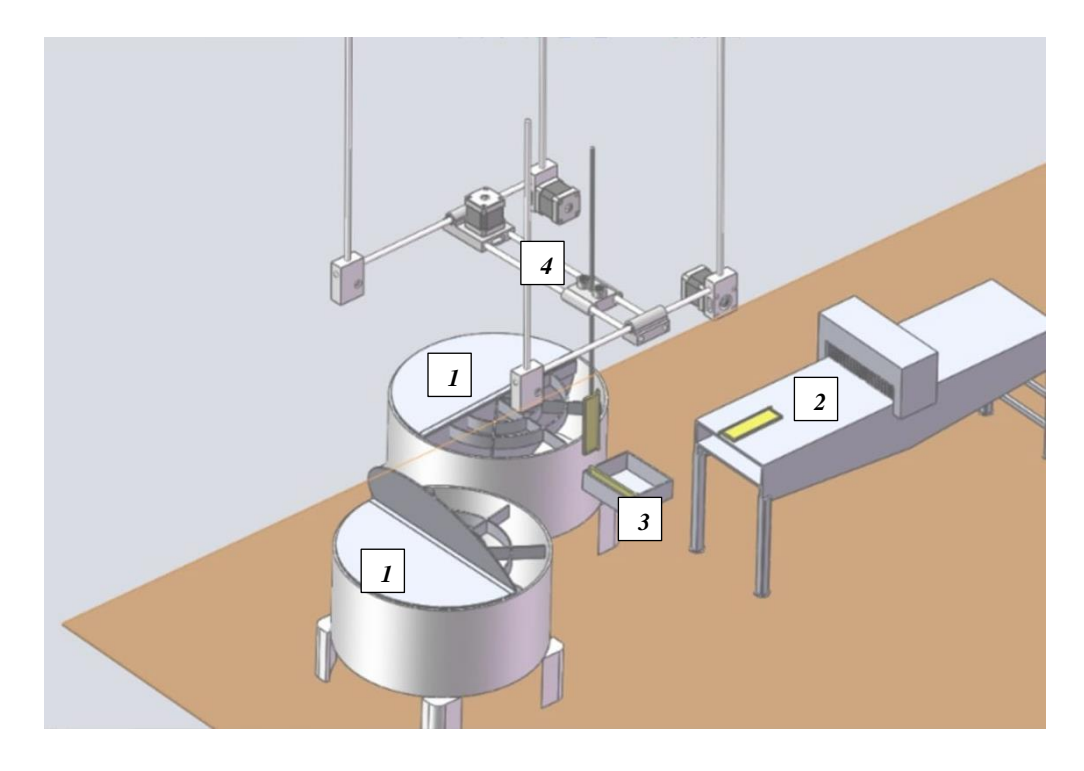

Fig. 19 layout realizado en solidworks donde se observa centrifugadoras (1), banda transportadora (2), rack (3) y robot cartesiano (4).

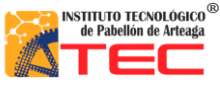

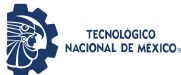

\_\_\_\_\_\_\_\_\_\_\_\_\_\_\_\_\_\_\_\_\_\_\_\_\_\_\_\_\_\_\_\_\_\_\_\_\_\_\_\_\_\_\_\_\_\_\_\_\_\_\_\_\_\_\_\_\_\_\_\_\_\_\_\_\_\_\_\_\_\_\_\_\_\_\_\_\_\_\_\_\_\_

## **3.3.1 Diseño**

El sistema Mecánico cuenta con un diseño capaz de cubrir el área de trabajo necesario para las condiciones del cliente, debido a dichas necesidades se optó por tener un robot cartesiano para la movilización en el plano cartesiano de manera óptima y de esta forma poder movilizar los panales de miel de un punto a otro.

En la figura 7 se muestra una representación simulada en CAD (SolidWorks) sobre la propuesta generada, en la cual se puede observar los tres ejes de transmisión del robot, husillos y los motores a pasos para cada uno de los mismos. Cabe destacar que el software ayudo al momento de realizar la simulación de movimiento, para conocer su comportamiento [3].

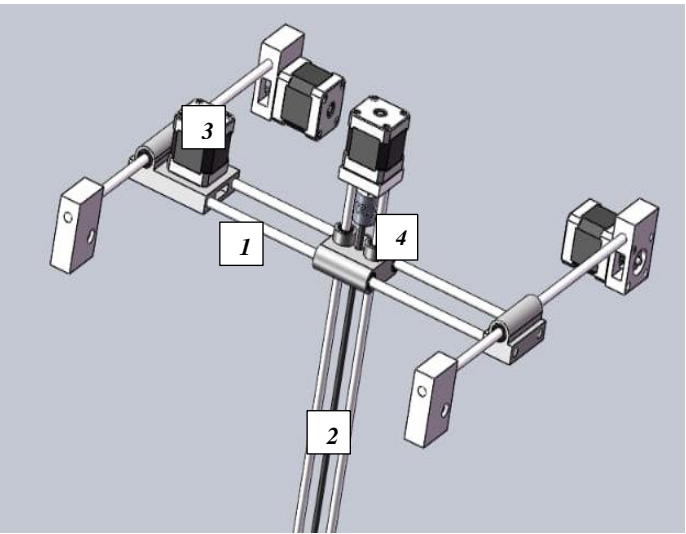

Fig. 20: Diseño del robot cartesiano en CAD (SolidWorks), ejes de transmisión (1), husillo (2), motores a pasos

(3), coplees (4).

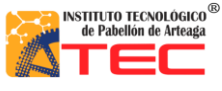

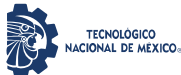

\_\_\_\_\_\_\_\_\_\_\_\_\_\_\_\_\_\_\_\_\_\_\_\_\_\_\_\_\_\_\_\_\_\_\_\_\_\_\_\_\_\_\_\_\_\_\_\_\_\_\_\_\_\_\_\_\_\_\_\_\_\_\_\_\_\_\_\_\_\_\_\_\_\_\_\_\_\_\_\_\_\_

## **3.3.2 actuadores**

Como actuadores utilizamos motores a paso, los cuales son un dispositivo electromecánico que convierte una serie de pulsos eléctricos en desplazamientos angulares, lo que significa que es capaz de girar una cantidad de grados (paso o medio paso) dependiendo de sus entradas de control [2].

Decidimos utilizar motores a paso debido a su precisión y potencia, en nuestro caso utilizamos una nema 23 para el eje x (el cual cuenta con un ángulo de paso de 1,8 grados y da 200 pasos por vuelta [2]), debido a que soporta un peso de 14kg/cm, necesario para soportar el peso de los otros dos ejes. Así como dos nemas 17 para los ejes y, z el cual da 200 pasos por vuelta y soporta 3.2kg/cm (los cuales podemos observar en la fig.20).

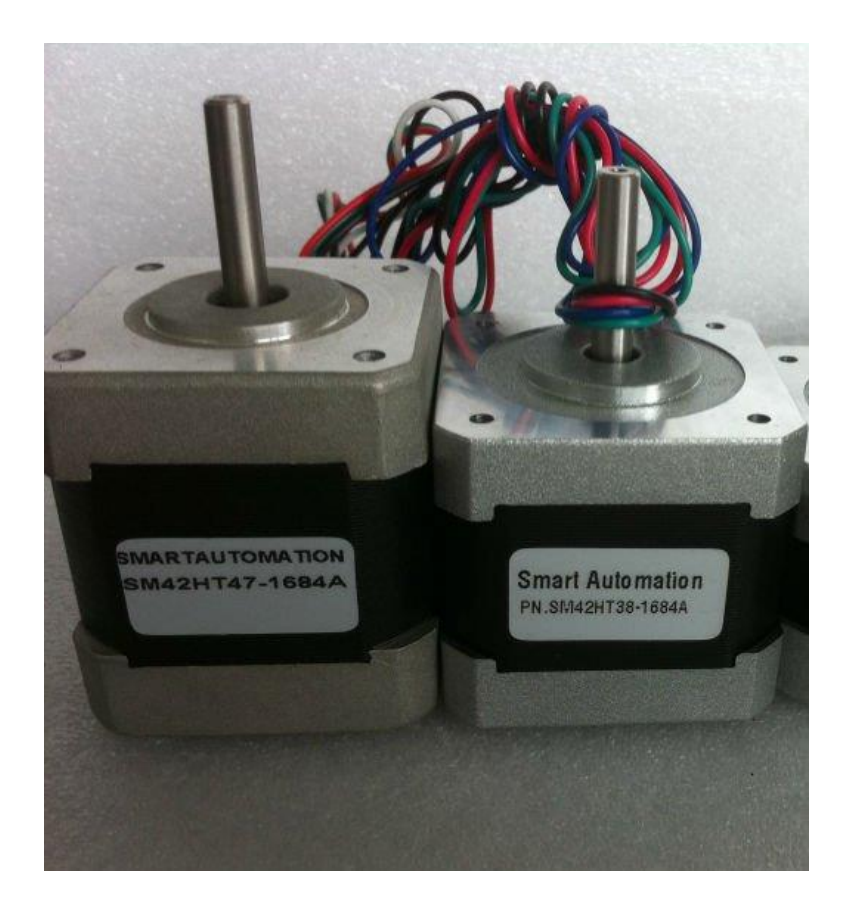

Fig.21 motores a pasos nema 23 y nema 17 empleados en el robot cartesiano

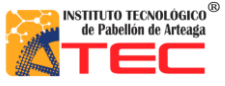

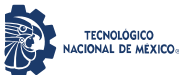

\_\_\_\_\_\_\_\_\_\_\_\_\_\_\_\_\_\_\_\_\_\_\_\_\_\_\_\_\_\_\_\_\_\_\_\_\_\_\_\_\_\_\_\_\_\_\_\_\_\_\_\_\_\_\_\_\_\_\_\_\_\_\_\_\_\_\_\_\_\_\_\_\_\_\_\_\_\_\_\_\_\_

Un husillo es un mecanismo que se basa en un tornillo sinfin y que se emplea para transformar un movimiento angular en uno rectilíneo, Se trata de un mecanismo muy empleado para movimientos precisos y grandes esfuerzos, muy común en tornos, fresadoras, prensas, etc. [1].

Para el prototipo no se analiza la cantidad de fuerza aplicada en el desplazamiento de objetos, ni el soporte en carga ya que para el prototipado el requerimiento era mínimo en los bastidores hechos a escala, por lo cual se optó por la utilización de husillos de 8mm de radio x 50cm de largo (como los que se muestran en la fig.21) para de esta manera poder trasladar los panales, con la velocidad y precisión necesaria.

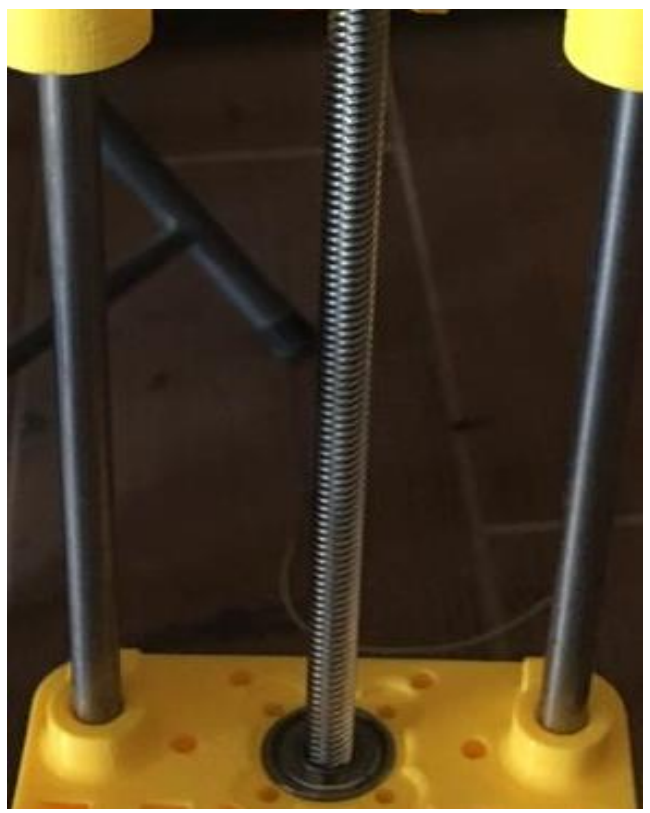

Fig.22 Husillo de 8mm de radio x 50cm empleado como transmisión mecánica en el robot cartesiano.

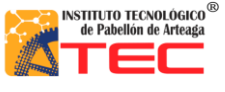

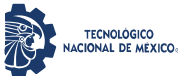

\_\_\_\_\_\_\_\_\_\_\_\_\_\_\_\_\_\_\_\_\_\_\_\_\_\_\_\_\_\_\_\_\_\_\_\_\_\_\_\_\_\_\_\_\_\_\_\_\_\_\_\_\_\_\_\_\_\_\_\_\_\_\_\_\_\_\_\_\_\_\_\_\_\_\_\_\_\_\_\_\_\_

## **3.4 Obtención de los componentes**

El prototipo a escala cuenta con una trasmisión husillo/cremallera el cual se adquirió por un proveedor externo en internet junto con los siguientes componentes mecánicos:

Motor a pasos nema 23 para el eje x, nema 17 para el los ejes y, z. así como 6 guías lineales que ayudan al robot a tener un mejor balance, 6 coplees para unir el eje del motor y la punta del husillo, 6 rodamientos de 8mm para amortiguar las cargas en el husillo y evitar fricción directa, 6 soportes para guías lineales ( véase la fig.23),un gripper para utilizarlo como nuestro elemento terminal y por último un carro seguidor el cual nos ayuda a trasladar de forma rotacional a lineal cualquier objeto que tengamos empotrado en el mismo (véase en la fig.24).

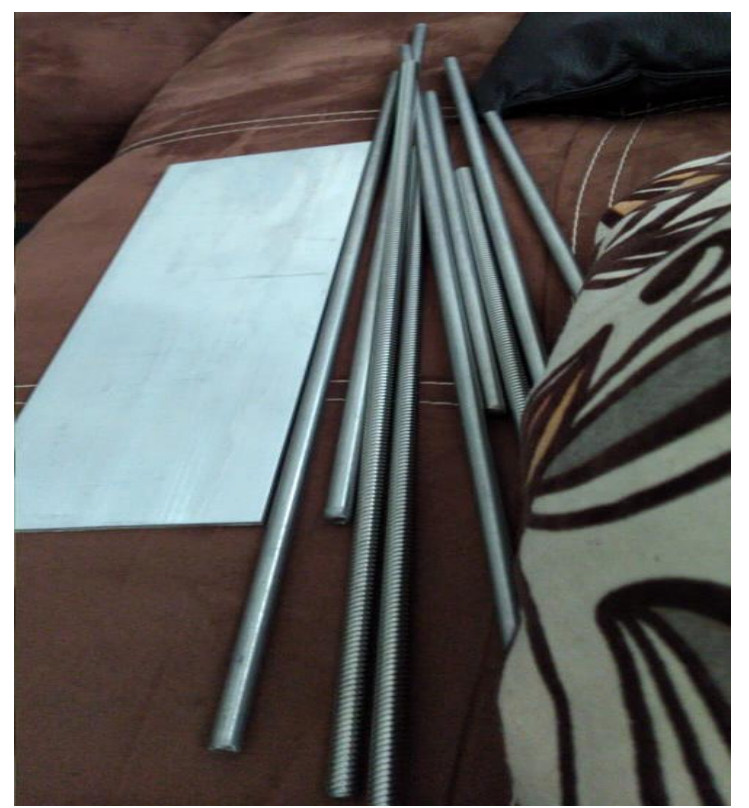

Fig. 23: Husillos y guías de 8mm radio x 50cm obtenidos para el ensamblaje.

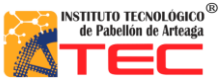

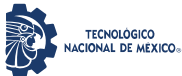

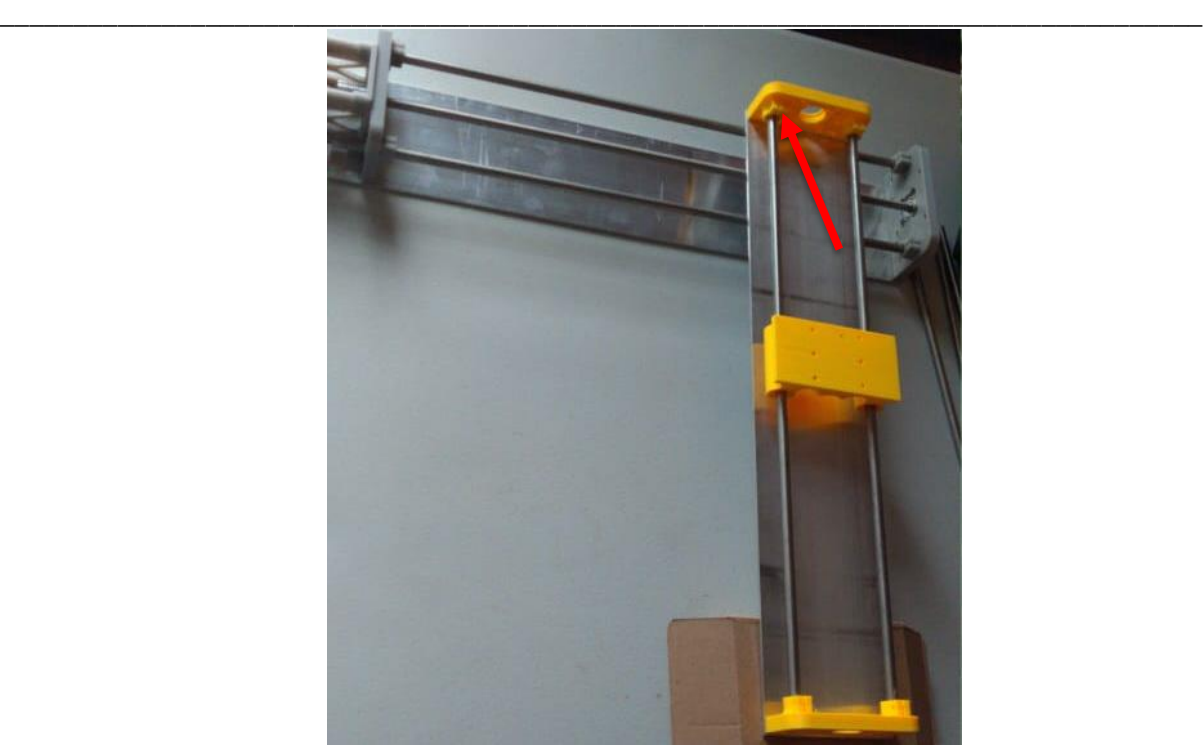

Fig.24: Soportes para las guías lineales, 2 por eje. Junto con guías lineales de 50 cm de largo.

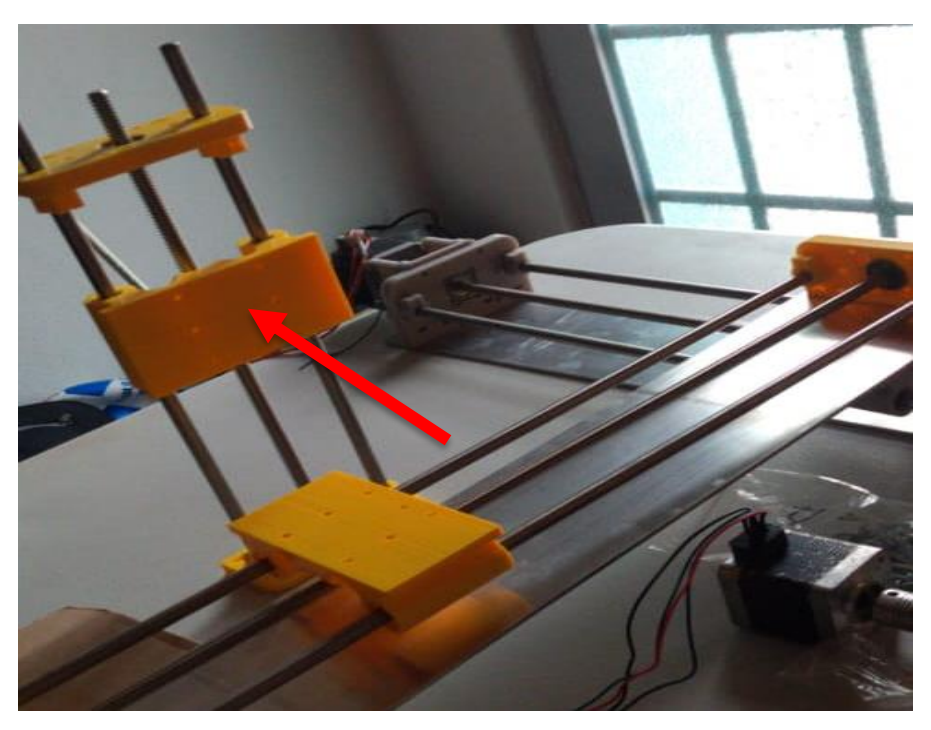

Fig.25: carro seguidor el cual hace un movimiento lineal a treves de todo el eje

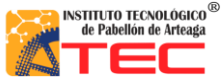

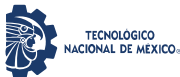

\_\_\_\_\_\_\_\_\_\_\_\_\_\_\_\_\_\_\_\_\_\_\_\_\_\_\_\_\_\_\_\_\_\_\_\_\_\_\_\_\_\_\_\_\_\_\_\_\_\_\_\_\_\_\_\_\_\_\_\_\_\_\_\_\_\_\_\_\_\_\_\_\_\_\_\_\_\_\_\_\_\_

En la fig. 26 podemos observar los componentes mecánicos como rodamientos y tornillería necesaria para el correcto ensamblaje del robot, los cuales fueron

.

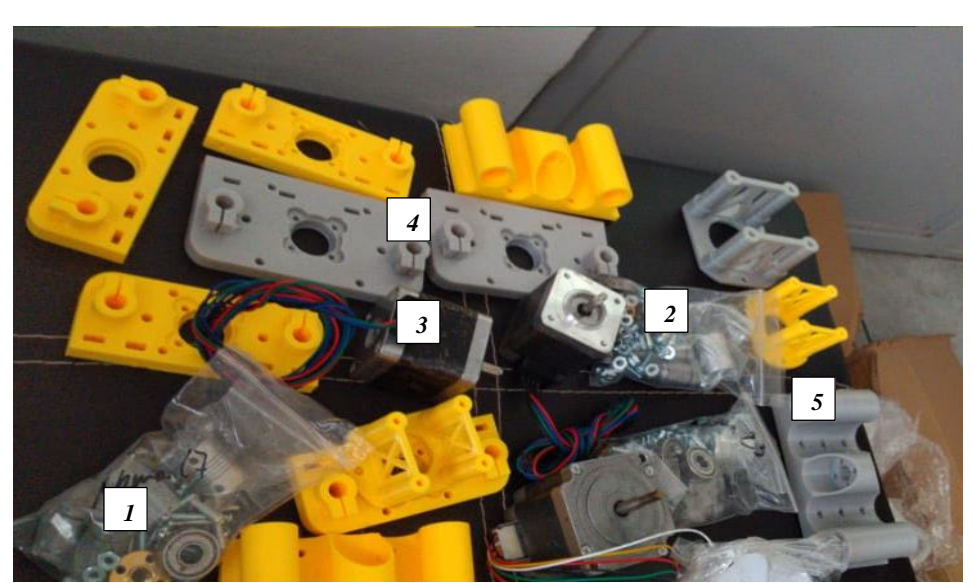

Fig. 26: componentes mecánicos rodamientos (1), tornillería (2), motores (3), soportes (4), carro guía (5).

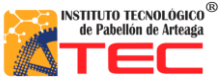

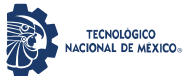

\_\_\_\_\_\_\_\_\_\_\_\_\_\_\_\_\_\_\_\_\_\_\_\_\_\_\_\_\_\_\_\_\_\_\_\_\_\_\_\_\_\_\_\_\_\_\_\_\_\_\_\_\_\_\_\_\_\_\_\_\_\_\_\_\_\_\_\_\_\_\_\_\_\_\_\_\_\_\_\_\_\_

## **3.4.1 impresiones en 3D**

Se utilizaron piesas impresas en 3D en la impresora de resina Form2 de Form labs [4], las cuales sirvieron como tapas para los motores, de esta manera poder cubrirlos y darle una mejor presentacion al prototipo.

Las piezas eran diseñadas en el software SolidWorks y posteriormente exportados en formato STL al software propio de formlabs asi como lo podemos observar el la fig 26.

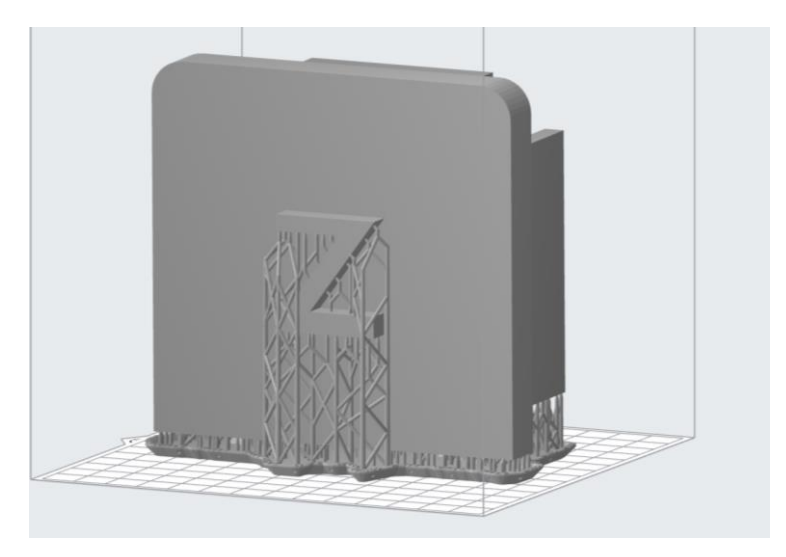

Fig 27. Pieza diseñada y exportada en formato STL para su impresion

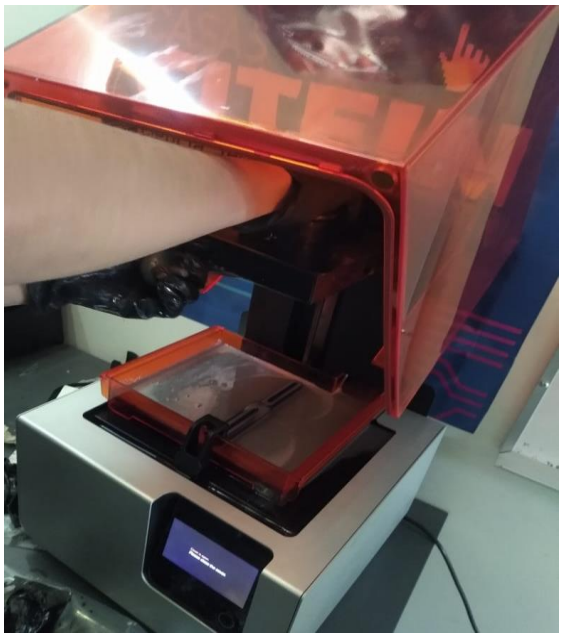

Fig.28: pieza lista siendo retirada de la impresora en 3D

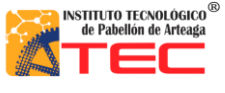

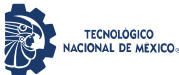

\_\_\_\_\_\_\_\_\_\_\_\_\_\_\_\_\_\_\_\_\_\_\_\_\_\_\_\_\_\_\_\_\_\_\_\_\_\_\_\_\_\_\_\_\_\_\_\_\_\_\_\_\_\_\_\_\_\_\_\_\_\_\_\_\_\_\_\_\_\_\_\_\_\_\_\_\_\_\_\_\_\_

## **3.5 ensamblaje de componentes mecanicos**

Se comenzó con la fabricación de la estructura mecánica donde va empotrado el robot. Se utilizó 4 bases con un área de 60x60cm y las bases 50cm de largo para poder soportar los ejes del robot cartesiano (véase la fig.20). Es importante destacar que la unión de dicha estructura fue soldada con Soldadura Para Acero 20 Kg 1/8 Verde 6013 Infra Miller [5]. Para tener una mejor sujeción del material y que el robot no sufra de caídas extremas y pueda soportar el peso de este.

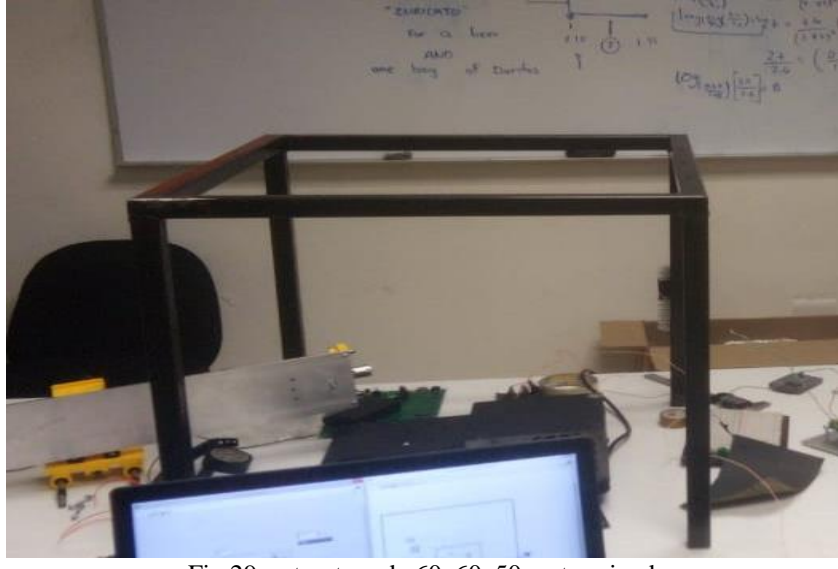

En la fig.29 se observa la estructura terminada lista para poder colocar los componentes restantes sobre de ella:

Fig.29: estructura de 60x60x50cm terminada.

Sobre la base se coloco una placa de aluminio de 50cm para la colocacion de soportes, guias y husillos sobre de ellas para cada uno de los ejes x,y respectivamente.

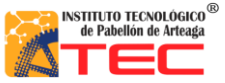

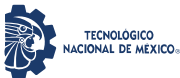

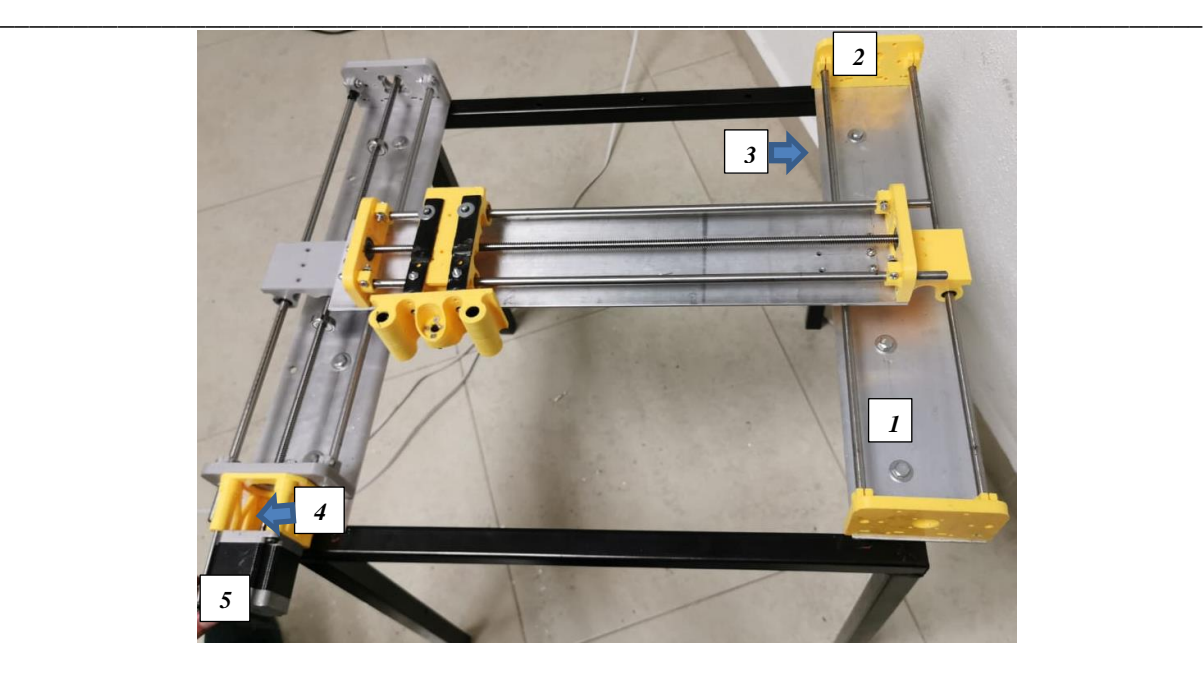

Fig.30: se observa como se ensamblo sobre las placas de aluminio (1), los soportes (2), cada uno con dos guias lineales (3) y un husillo usando tornilleria, tambien cada husillo unido con un cople (4) al motor (5).

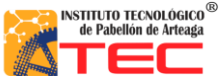

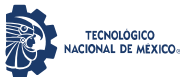

Una vez ensamblados los dos primeros ejes, se montó el eje z, en el cual posteriormente colocaremos el elemento terminal y será el encargado de subir y bajar para tomar los bastidores.

\_\_\_\_\_\_\_\_\_\_\_\_\_\_\_\_\_\_\_\_\_\_\_\_\_\_\_\_\_\_\_\_\_\_\_\_\_\_\_\_\_\_\_\_\_\_\_\_\_\_\_\_\_\_\_\_\_\_\_\_\_\_\_\_\_\_\_\_\_\_\_\_\_\_\_\_\_\_\_\_\_\_

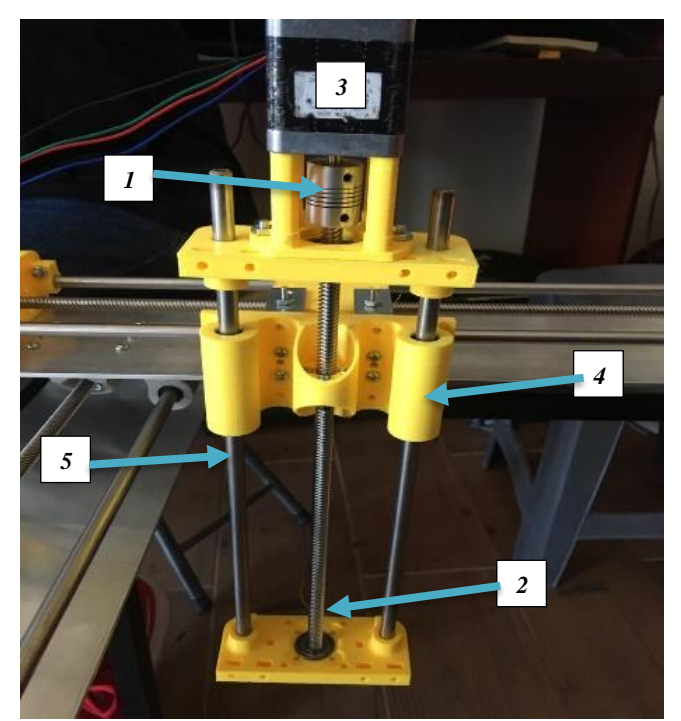

Fig.31: Se muestra el ensamble de un eje (z) el cual tiene cople (1), husillo (2), motor (3), guías (4), carro guía (5).

Todo esto con el fin de que cada eje funcione de la manera correcta para tener un robot en óptimas condiciones mecánicas.

Posteriormente sobre este eje z se colocó el elemento terminal el cual es un gripper que se encargara de tomar los bastidores con un movimiento de abrir y cerrar, así como otro movimiento de manera circular en el eje y, para mejorar la manipulación de los mismos. En la fig. 32 se muestra el gripper utilizado el cual es capaz de hacer una apertura de 60mm.

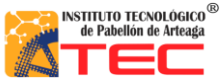

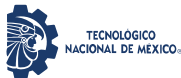

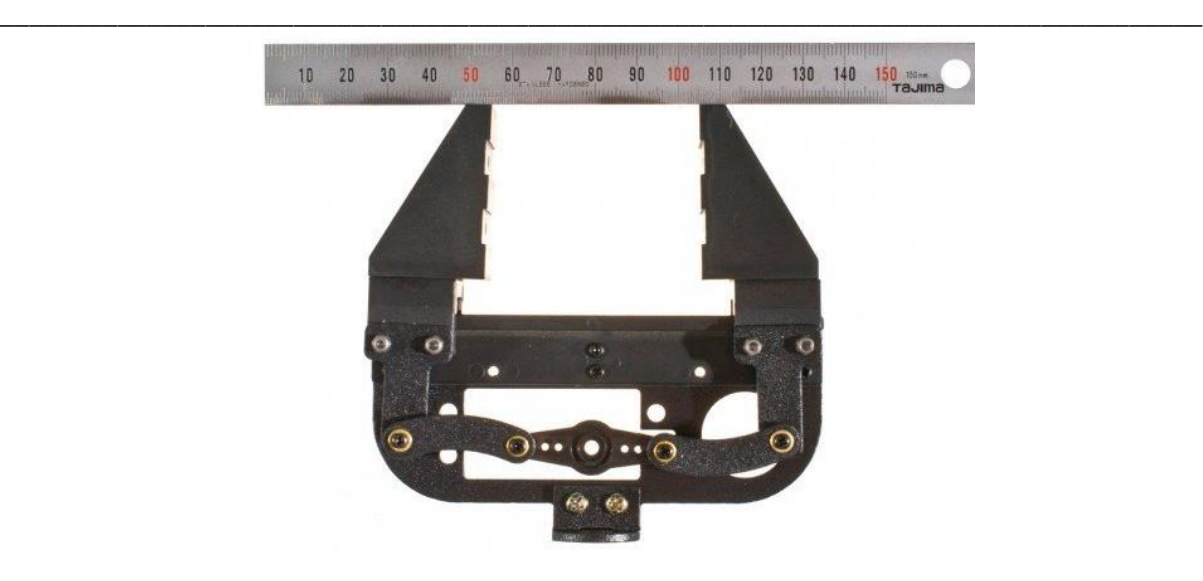

Fig.32: gripper utilizado en el elemento terminal encargado de sujetar los bastidores.

Para que este gripper funcionara se requieren dos servomotores Mg995, uno en la muñeca y otro más para sujetar, tal y como se muestra en la siguiente fig. 33:

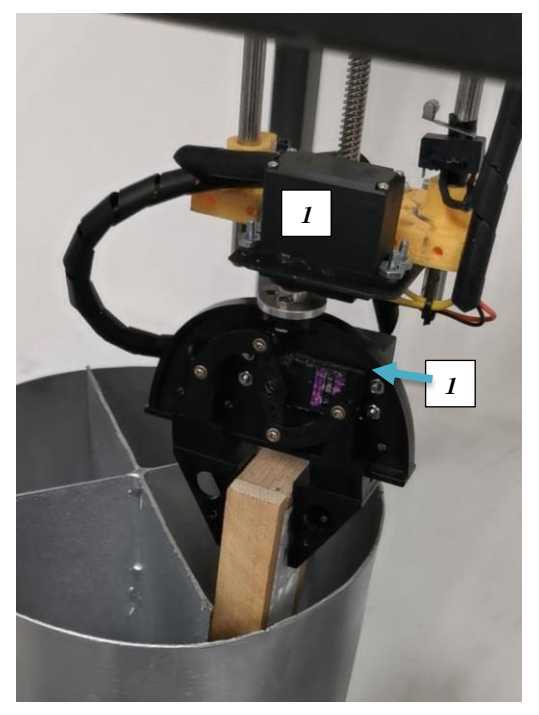

Fig.33: Gripper ensamblado con los dos servomotores (1) .

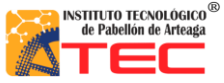

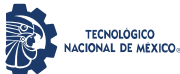

\_\_\_\_\_\_\_\_\_\_\_\_\_\_\_\_\_\_\_\_\_\_\_\_\_\_\_\_\_\_\_\_\_\_\_\_\_\_\_\_\_\_\_\_\_\_\_\_\_\_\_\_\_\_\_\_\_\_\_\_\_\_\_\_\_\_\_\_\_\_\_\_\_\_\_\_\_\_\_\_\_\_

Después, se ensamblaron las piezas impresas en la impresora 3D facilitada por el Instituto Tecnológico de Pabellón de Arteaga (generadas mediante un proceso de calentamiento de resina). Estos protectores se ensamblaron para dejar cubiertos a los motores y de esta manera dar una apariencia más profesional para el robot, las piezas en 3D siendo ensambladas las podemos observar en la sig. figura:

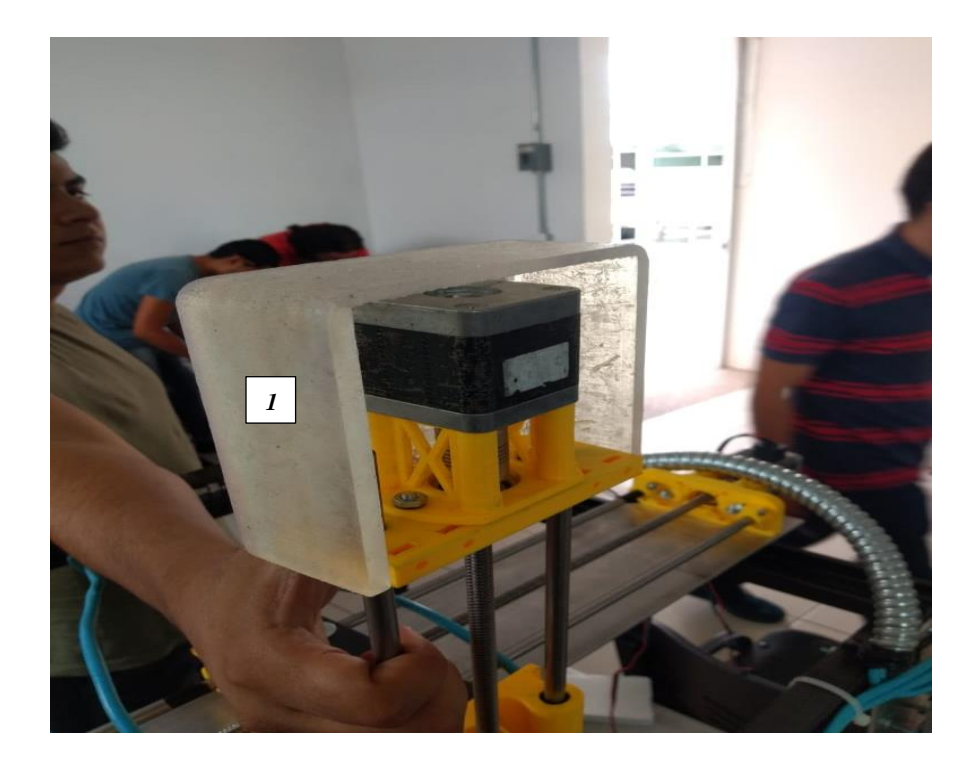

Fig.34: tapas de los motores (1) siendo colocadas sobre los motores.

En la fig. 35 se muestra el ensamble terminado, con cada uno de los componentes mecánicos anteriormente mencionados, listo para posteriormente incluir el sistema electrónico y de control en mismo:

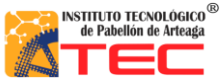

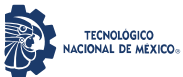

\_\_\_\_\_\_\_\_\_\_\_\_\_\_\_\_\_\_\_\_\_\_\_\_\_\_\_\_\_\_\_\_\_\_\_\_\_\_\_\_\_\_\_\_\_\_\_\_\_\_\_\_\_\_\_\_\_\_\_\_\_\_\_\_\_\_\_\_\_\_\_\_\_\_\_\_\_\_\_\_\_\_

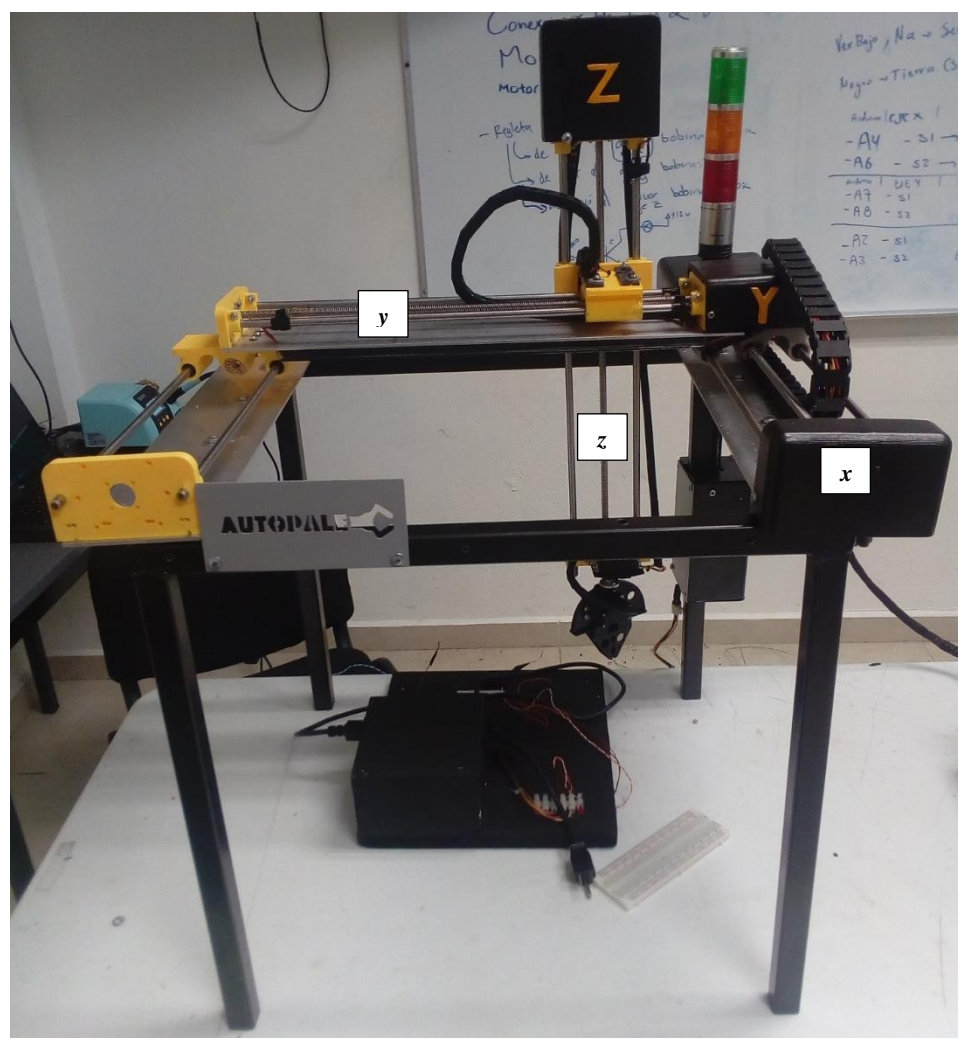

Fig.35: Parte mecánica ensamblada con cada uno de sus ejes x,y,z.

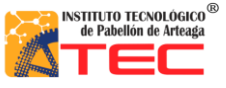

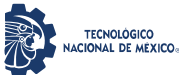

\_\_\_\_\_\_\_\_\_\_\_\_\_\_\_\_\_\_\_\_\_\_\_\_\_\_\_\_\_\_\_\_\_\_\_\_\_\_\_\_\_\_\_\_\_\_\_\_\_\_\_\_\_\_\_\_\_\_\_\_\_\_\_\_\_\_\_\_\_\_\_\_\_\_\_\_\_\_\_\_\_\_

## **3.5.1 dimensiones finales del trabajo y grados de libertad.**

Las dimensiones finales de la estructura son 60x60x50cm (como podemos observar en la fig.21), así como de cada eje de 50cm (los podemos observar en la fig.13), lo cual nos da un área de trabajo de 2500cm<sup>2</sup>. Esto nos da una libertad de movimiento de 4 grados de libertad

En la fig. 36 se puede observar los grados de libertad indicados en el robot:

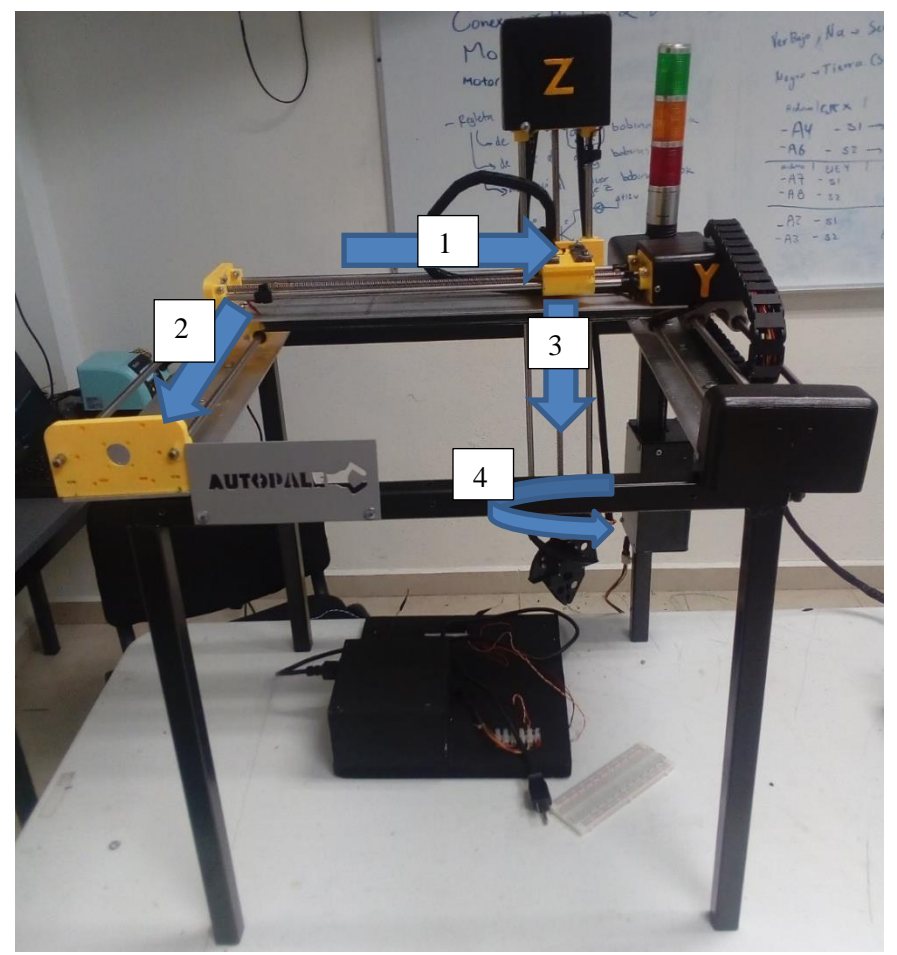

Fig. 36: movimientos que indican los grados de libertad en cada uno de los ejes.

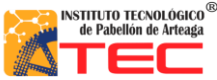

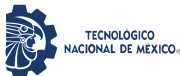

## <span id="page-49-0"></span>\_\_\_\_\_\_\_\_\_\_\_\_\_\_\_\_\_\_\_\_\_\_\_\_\_\_\_\_\_\_\_\_\_\_\_\_\_\_\_\_\_\_\_\_\_\_\_\_\_\_\_\_\_\_\_\_\_\_\_\_\_\_\_\_\_\_\_\_\_\_\_\_\_\_\_\_\_\_\_\_\_\_ **IV. RESULTADOS Y DISCUSIÓN**

## <span id="page-49-1"></span>**4.1 Diseño:**

Debido a que la propuesta generada fue realizar un robot cartesiano para la aplicación en la industria apícola lo cual cumplió con las expectativas deseadas, resaltando que el diseño en CAD ayudó a una mejor simulación para su implementación en la etapa de prototipo. El diseño cumple con la función principal que es mostrar de una manera digital el estado final del prototipo funcional, para tener en cuenta los actuadores, sensores, la parte mecánica y sobre todo la de control todo esto con el fin de analizar y percibir cualquier falla o inconveniente que pudiera surgir al momento de su ejecución. Para posteriormente llevarlo a la implementación real.

En la figura 37 A), se muestra la propuesta realizada en SolidWorks, la cual gracias al diseño se apreció los diferentes requerimientos que el robot necesitó para este tuviera un funcionamiento eficiente. En la figura 37 B), se aprecia el prototipo final, el cual, gracias al diseño, tuvo una correcta implementación. Como resultado se logró el objetivo de generar un robot en físico en un diseño y análisis en CAD previo destacando el funcionamiento de la parte mecánica ya que hace un funcionamiento a la simulación realizada.

<span id="page-49-2"></span>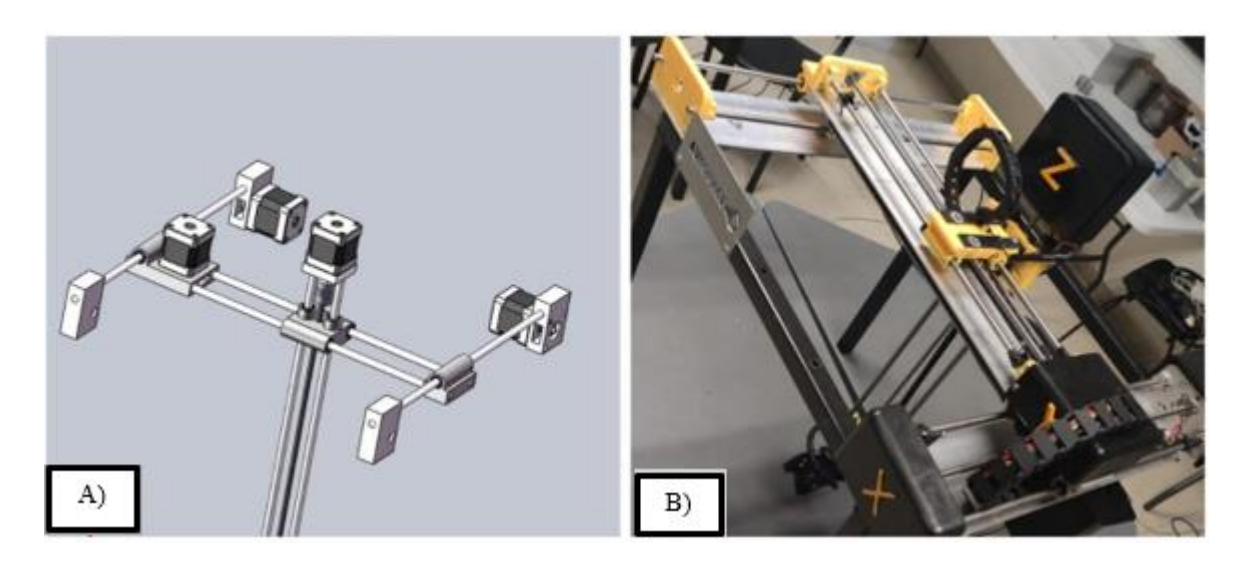

Figura 37. Se muestra A) la propuesta generada en el software "SolidWorks", B) El prototipo finalizado

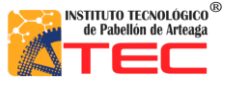

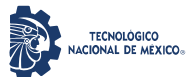

\_\_\_\_\_\_\_\_\_\_\_\_\_\_\_\_\_\_\_\_\_\_\_\_\_\_\_\_\_\_\_\_\_\_\_\_\_\_\_\_\_\_\_\_\_\_\_\_\_\_\_\_\_\_\_\_\_\_\_\_\_\_\_\_\_\_\_\_\_\_\_\_\_\_\_\_\_\_\_\_\_\_

Por ser una etapa de prototipo, se obtuvieron resultados de velocidad de 25mm/seg por eje, un torque de 12 kg/cm en el eje X y por eje Y y Z un torque de 4 kg/cm y un área de trabajo de 30,566 $cm<sup>2</sup>$ . Gracias a estas variables mencionadas nosotros podemos conocer las limitantes que nuestro prototipo puede alcanzar y a qué velocidad máxima el robot puede operar esto con el fin de prevenir accidentes al momento de estar operando el robot cartesiano, además conocer el área de trabajo ayudo demasiado ya que podemos conocer las limitaciones en dimensiones para la programación del robot y prevenir algún desfase no deseado. Otro resultado deseado fue el soporte de los ejes, ya que gracias a ellos se pudo tener una estabilidad fija en cada eje para no perder el cero maquina con desbalanceo, movimientos de fijación, etc. Esto ayudando a tener siempre las coordenadas absolutas bien definidas con un margen de error de 0.50 cm x eje. Otro resultado fue la estructura en donde se empotro el robot ya que gracias a ella el robot cartesiano pudo estar bien empotrado y sin movimientos fuera de lo normal. La parte del gripper dio como resultado, un fácil control en sus grados de libertad el cual es "movimiento angular" asemejando a la muñeca del robot y una función de la parte terminal es la de, "movimiento lineal" asemejando a la pinza. Ya que, gracias a las funciones mencionadas, el autómata tiene una parte terminar que puede movilizar y manipular los bastidores de un punto a otro. Esto con un margen de error de 0.50cm.

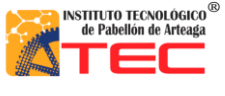

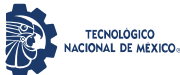

\_\_\_\_\_\_\_\_\_\_\_\_\_\_\_\_\_\_\_\_\_\_\_\_\_\_\_\_\_\_\_\_\_\_\_\_\_\_\_\_\_\_\_\_\_\_\_\_\_\_\_\_\_\_\_\_\_\_\_\_\_\_\_\_\_\_\_\_\_\_\_\_\_\_\_\_\_\_\_\_\_\_

## <span id="page-51-0"></span>**4.2 Parte mecánica**

Las impresiones de piezas en 3D ayudaron de una manera favorable, con estas se dio orientación al robot cartesiano, esto con la finalidad de que el operario identificara cada eje de forma correcta al estar operando el robot. Otro fin que se le dio a las impresiones 3D fue la prevención de suciedad en los motores a pasos para tener un alto cuidado de los mismos, esto con el fin de darle una mayor vida útil a los actuadores.

En la figura 38 como se puede apreciar el motor estaba expuesto a la intemperie o cualquier cambio físico y lo más importante a la suciedad por el polvo, se optó por tener que cubrir el motor a pasos de cada eje.

<span id="page-51-1"></span>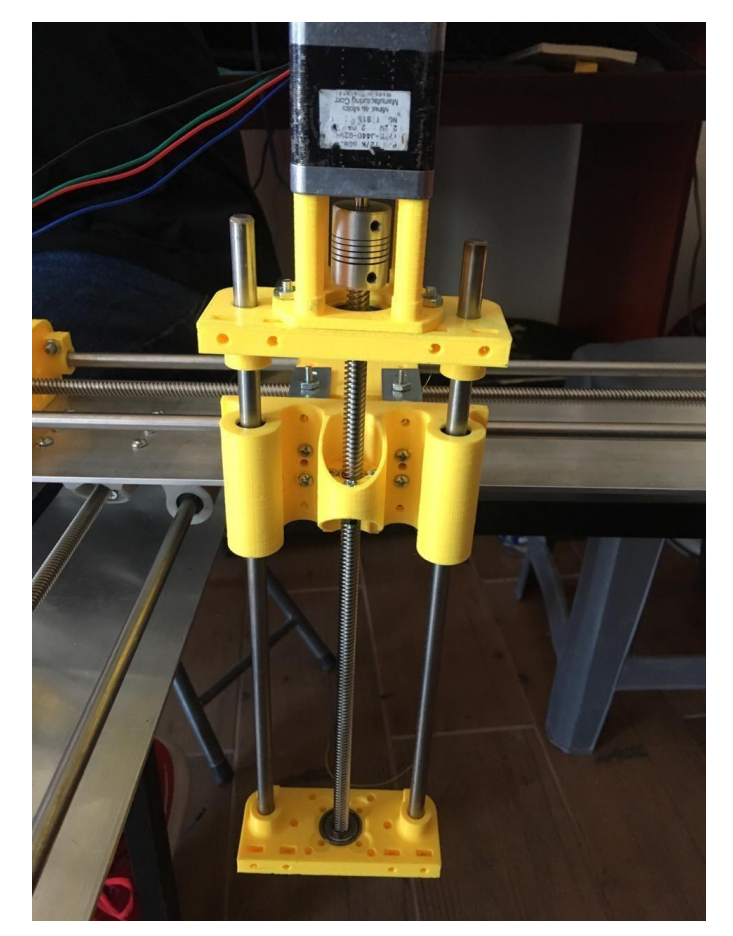

Figura 38. Eje Z sin cubre polvos para el motor a pasos

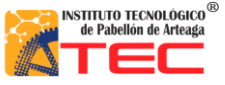

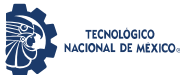

\_\_\_\_\_\_\_\_\_\_\_\_\_\_\_\_\_\_\_\_\_\_\_\_\_\_\_\_\_\_\_\_\_\_\_\_\_\_\_\_\_\_\_\_\_\_\_\_\_\_\_\_\_\_\_\_\_\_\_\_\_\_\_\_\_\_\_\_\_\_\_\_\_\_\_\_\_\_\_\_\_\_

En la figura 39, Se muestra la implementación del cubre polvos diseñado en el software de SolidWorks e impreso en la impresora 3D de la institución. Esto con el fin de cubrir cualquier suciedad que impida que el motor funcione correctamente.

<span id="page-52-0"></span>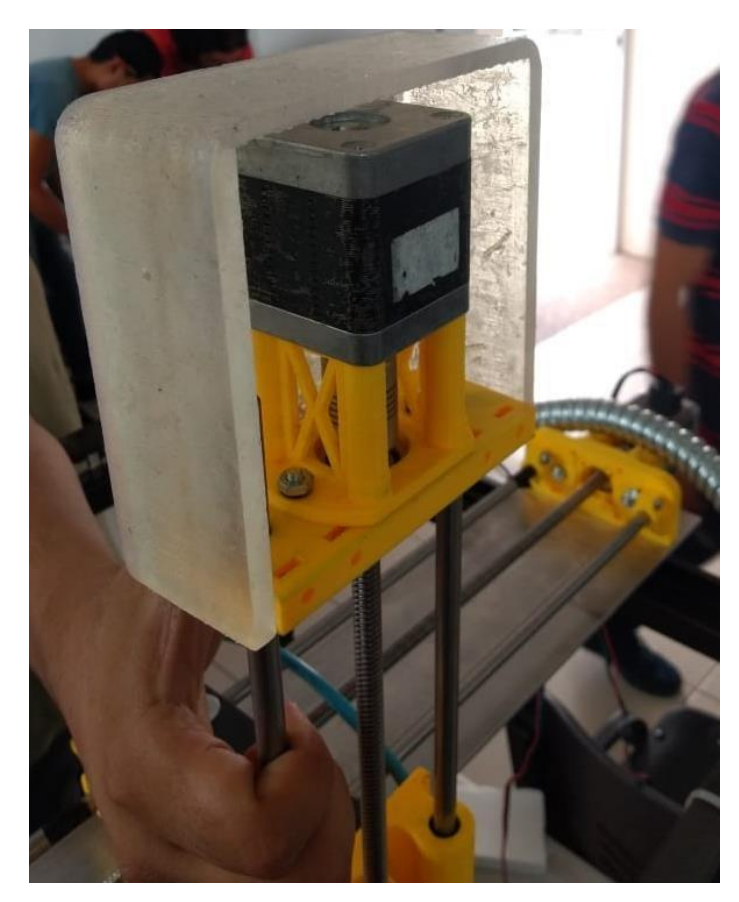

Figura 39. Eje Z con cubre polvos para el motor a pasos.

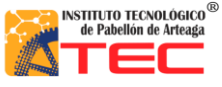

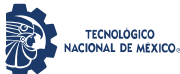

\_\_\_\_\_\_\_\_\_\_\_\_\_\_\_\_\_\_\_\_\_\_\_\_\_\_\_\_\_\_\_\_\_\_\_\_\_\_\_\_\_\_\_\_\_\_\_\_\_\_\_\_\_\_\_\_\_\_\_\_\_\_\_\_\_\_\_\_\_\_\_\_\_\_\_\_\_\_\_\_\_\_

En la figura 40, se muestra la imantación el robot cartesiano con la implementación de los cubre polvos instalados que se pueden apreciar en los círculos rojos. Por lo que fueron de gran ayuda para la protección de los actuadores para prevenir cualquier accidente que impidan la funcionalidad de los motores a pasos.

<span id="page-53-0"></span>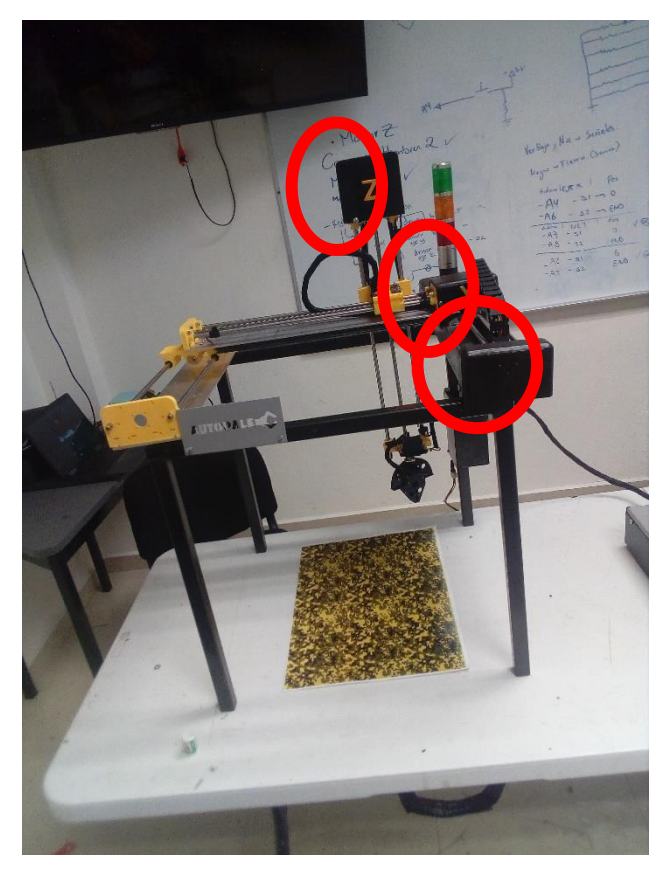

Figura 40. Robot Cartesiano ya con la implementación cubre polvos para el motor a pasos

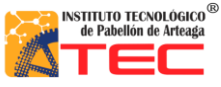

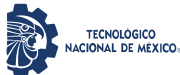

\_\_\_\_\_\_\_\_\_\_\_\_\_\_\_\_\_\_\_\_\_\_\_\_\_\_\_\_\_\_\_\_\_\_\_\_\_\_\_\_\_\_\_\_\_\_\_\_\_\_\_\_\_\_\_\_\_\_\_\_\_\_\_\_\_\_\_\_\_\_\_\_\_\_\_\_\_\_\_\_\_\_

#### <span id="page-54-0"></span>**4.3 Programación:**

La programación un de los elementos más importantes y fundamentales para que el robot cartesiano funcionara a la perfección tuvo excelentes resultados debido que gracias a la programación en LabVIEW se alcanzaron las expectativas deseadas.

## <span id="page-54-1"></span>**4.3.1 Aplicación de la programación en el autómata.**

En el software de programación para el Robot Cartesiano se cuenta con un panel frontal donde se desarrolló a detalle el mando de control, en el cual se puede observar las teclas declaradas para mover cada eje manualmente ya sea con el teclado o con un teléfono móvil. Grabar y reproducir rutinas, así mismo borrar una de estas y posicionar el robot en el cero máquina. Todo esto mencionado se puede apreciar en el capítulo 4 de investigación. Véase en la figura 23

## <span id="page-54-2"></span>**4.3.2 Home**

El modo home para el robot cartesiano dio como resultado tener la facilidad de posicionar el autómata en un punto inicial o de referencia, esto con el fin de poder tomar coordenadas relativas desde ese punto inicial, con la finalidad de no perder el origen y que las rutinas siempre sean precisas y exactas.

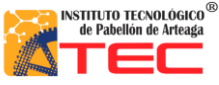

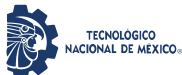

\_\_\_\_\_\_\_\_\_\_\_\_\_\_\_\_\_\_\_\_\_\_\_\_\_\_\_\_\_\_\_\_\_\_\_\_\_\_\_\_\_\_\_\_\_\_\_\_\_\_\_\_\_\_\_\_\_\_\_\_\_\_\_\_\_\_\_\_\_\_\_\_\_\_\_\_\_\_\_\_\_\_

En la figura 41, Se muestran A) donde se aprecia el panel frontal y con un círculo rojo el indicador "H" para que el usuario identifique correctamente los comandos que accionan el robot cartesiano, B) se aprecia cuando el operador oprime la tecla marcada en el panel maestro esto con el fin de mandar el autómata a una estancia llamada origen, C) se muestra el robot cartesiano llegando a un punto, donde para el será su punto de origen, su modo "home". D) se aprecia claramente los indicadores de posición actual del robot cartesiano el cual indica como resultado que se encuentran en 0 cm en cada eje.

<span id="page-55-0"></span>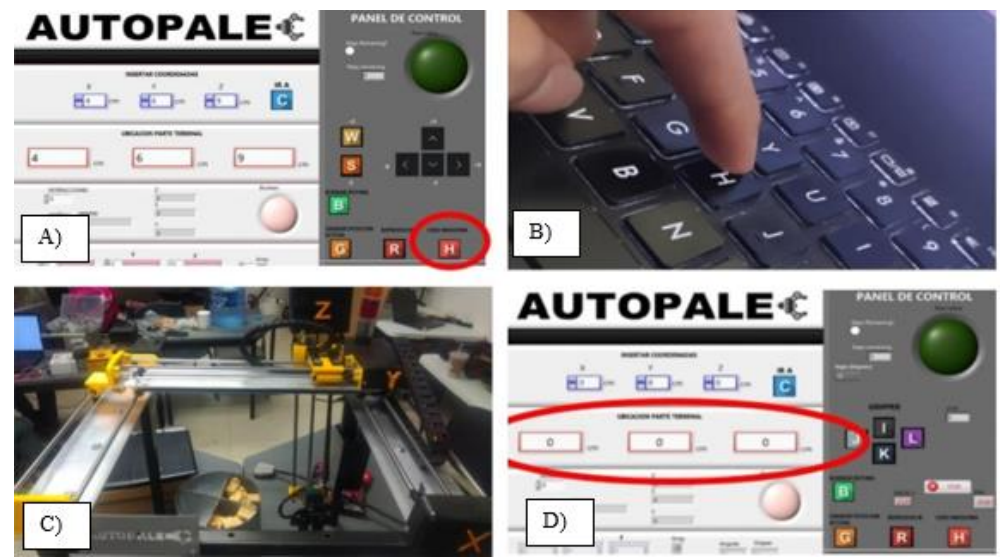

Figura 41. Se muestra A) el panel maestro, indicador "H", B) el operador presionando la tecla "H", C) El autómata yendo a su punto inicial y D) los indicadores de posición para cada eje.

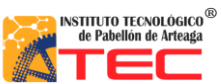

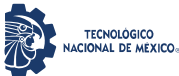

\_\_\_\_\_\_\_\_\_\_\_\_\_\_\_\_\_\_\_\_\_\_\_\_\_\_\_\_\_\_\_\_\_\_\_\_\_\_\_\_\_\_\_\_\_\_\_\_\_\_\_\_\_\_\_\_\_\_\_\_\_\_\_\_\_\_\_\_\_\_\_\_\_\_\_\_\_\_\_\_\_\_

## <span id="page-56-0"></span>**4.4 Modo manual**

En la figura 42 Se puede apreciar los comandos predefinidos donde el usuario selecciona las teclas (←,

↑, →, ↓, W y S) para tener un desplazamiento positivo o negativo en determinado eje.

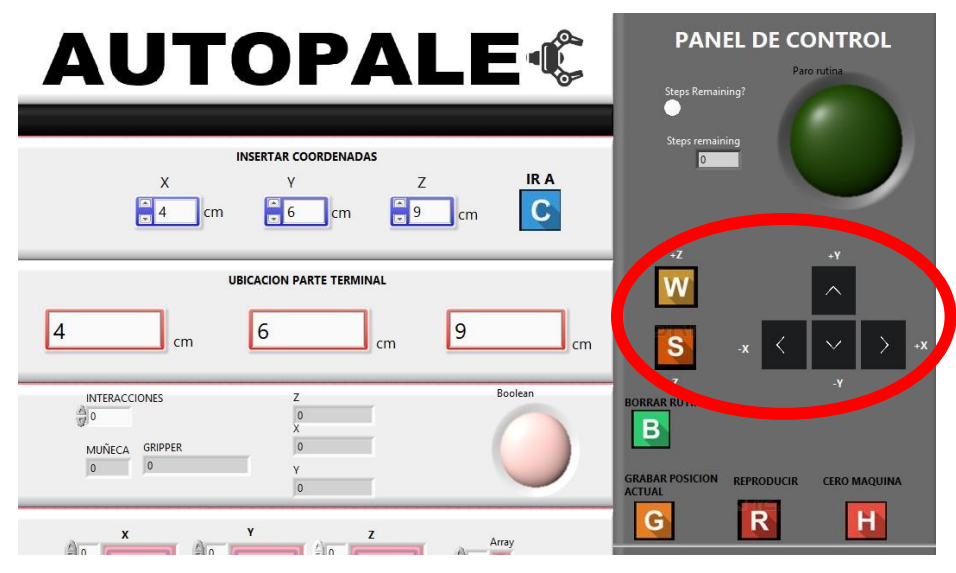

<span id="page-56-1"></span>Figura 42. Panel frontal, opción manual encerrada en el círculo rojo.

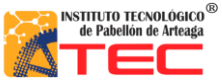

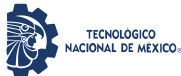

\_\_\_\_\_\_\_\_\_\_\_\_\_\_\_\_\_\_\_\_\_\_\_\_\_\_\_\_\_\_\_\_\_\_\_\_\_\_\_\_\_\_\_\_\_\_\_\_\_\_\_\_\_\_\_\_\_\_\_\_\_\_\_\_\_\_\_\_\_\_\_\_\_\_\_\_\_\_\_\_\_\_

## <span id="page-57-0"></span>**4.5 Modo Coordenadas**

En la figura 43 el usuario selecciona coordenadas en (X,Y,Z) que se aprecian en el círculo rojo. Una vez oprimiendo la tecla del teclado C para mandar verificar las coordenadas deseadas.

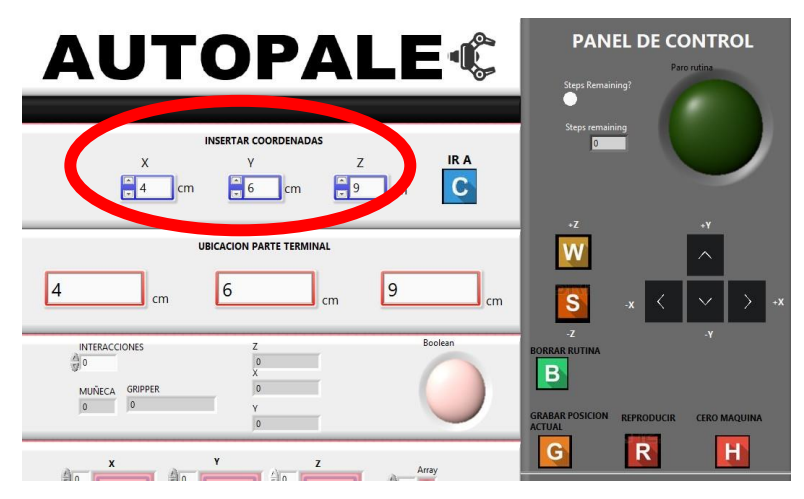

Figura 43. Modo coordenadas dentro del panel de control

<span id="page-57-1"></span>En la Figura 44, Se puede apreciar el eje X donde se desplazan las coordenadas que el usuario propuso la cual con un flexómetro se comprueba que el robot tiene la habilidad de detenerse en la medida exacta que el usuario proponga (cm). Lo cual se ilustra en el círculo rojo.

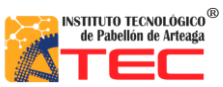

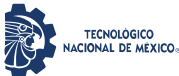

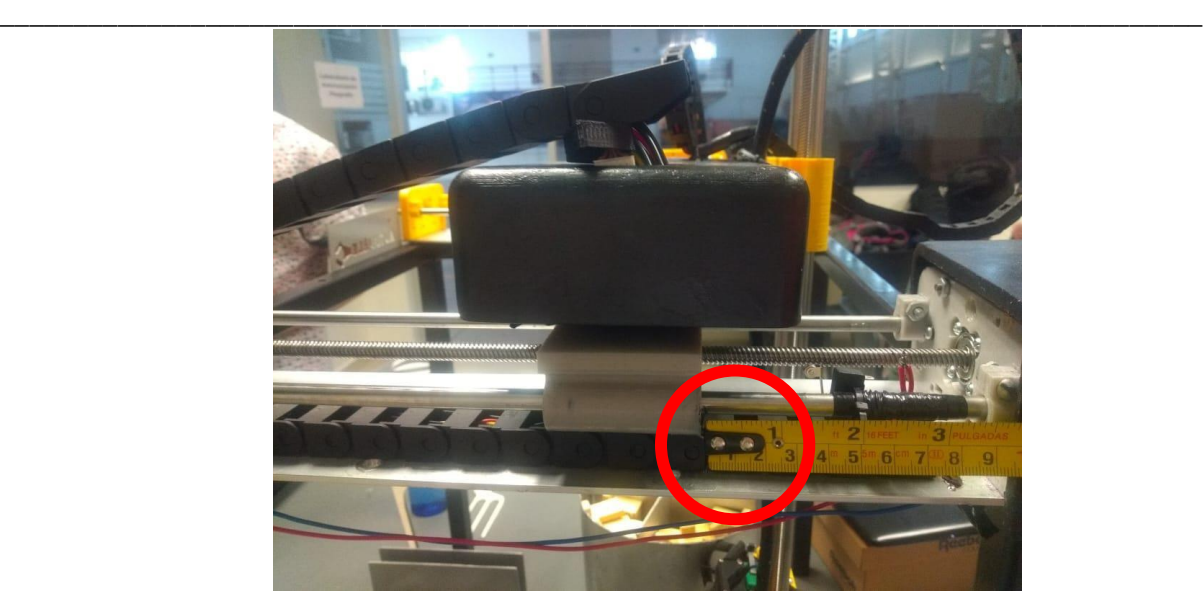

Figura 44. Desplazamiento del eje X

<span id="page-58-0"></span>En la Figura 45, Se puede apreciar el eje Y donde se desplaza las coordenadas que el usuario propuso la cual con un flexómetro se comprueba que el robot avanza 6 cm lo que está declarado en el panel frontal. Claramente se aprecia en el círculo rojo.

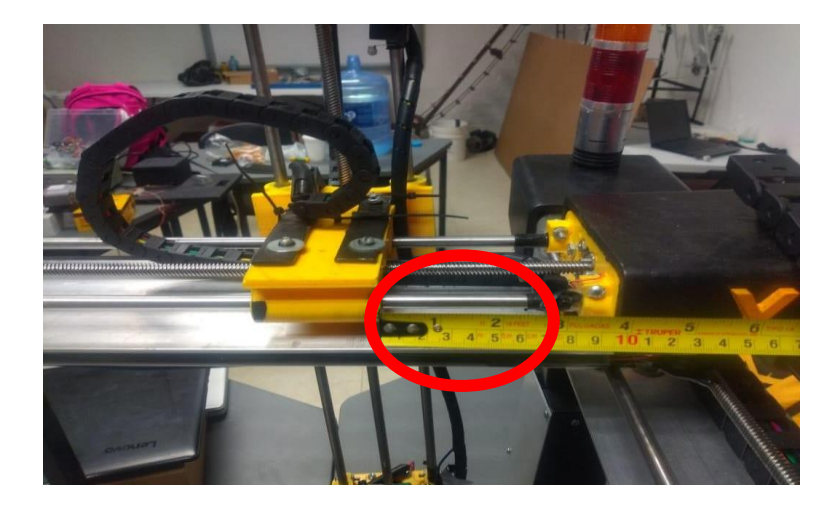

Figura 45. Desplazamiento eje Y

En la Figura 46, Se puede apreciar el eje Z donde se desplazan las coordenadas que el usuario propuso la cual con un flexómetro se comprueba que el robot avanza 9 cm lo que está declarado en el panel frontal. Claramente se aprecia en el círculo rojo

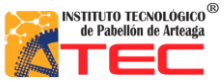

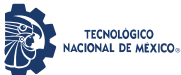

\_\_\_\_\_\_\_\_\_\_\_\_\_\_\_\_\_\_\_\_\_\_\_\_\_\_\_\_\_\_\_\_\_\_\_\_\_\_\_\_\_\_\_\_\_\_\_\_\_\_\_\_\_\_\_\_\_\_\_\_\_\_\_\_\_\_\_\_\_\_\_\_\_\_\_\_\_\_\_\_\_\_

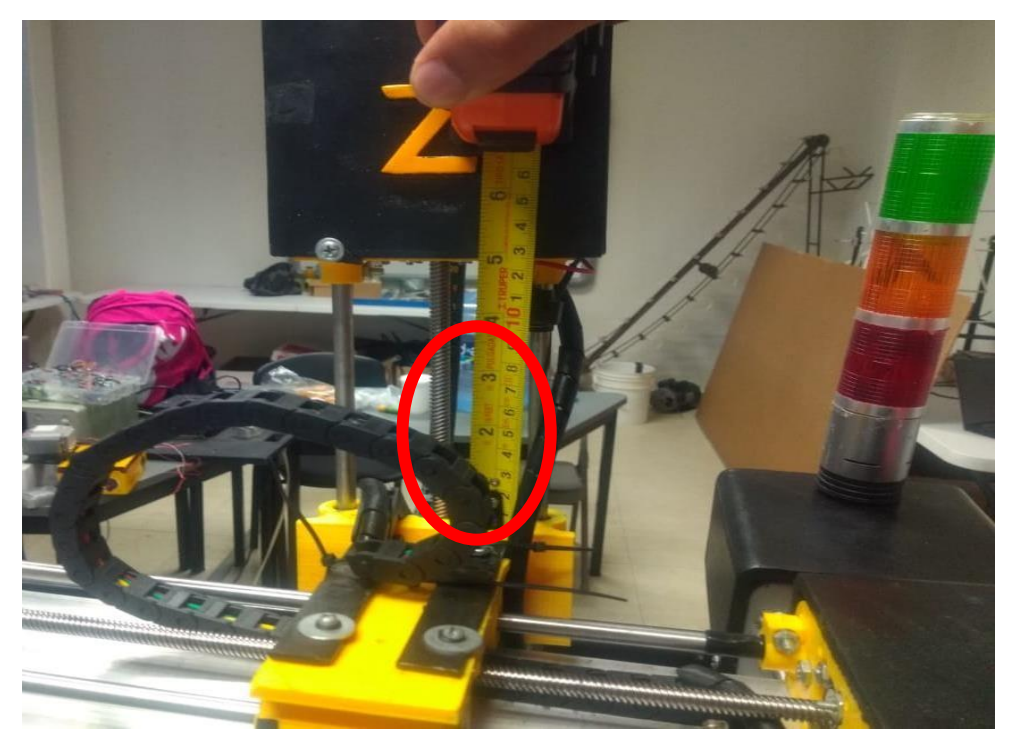

Figura 46. Desplazamiento eje Z.

<span id="page-59-0"></span>Al posicionar el robot cartesiano en coordenadas aleatorias se determinó que el autómata cuenta con un error en "modo coordenadas" de 0.5mm, lo cual es debido a los componentes físicos que construyen al sistema mecatrónico.

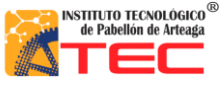

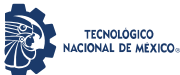

\_\_\_\_\_\_\_\_\_\_\_\_\_\_\_\_\_\_\_\_\_\_\_\_\_\_\_\_\_\_\_\_\_\_\_\_\_\_\_\_\_\_\_\_\_\_\_\_\_\_\_\_\_\_\_\_\_\_\_\_\_\_\_\_\_\_\_\_\_\_\_\_\_\_\_\_\_\_\_\_\_\_

#### <span id="page-60-0"></span>**4.6 Movimiento manual del robot cartesiano**

La respuesta por el accionamiento del teclado es en milisegundos respecto al sistema mecánico. Las teclas declaradas para el accionamiento de los actuadores corresponden a W y S para el eje Z, flechas de arriba y abajo para el eje Y, flechas izquierda y derecha para el eje X. En la siguiente figura se observa el movimiento del eje Z en modo manual.

<span id="page-60-1"></span>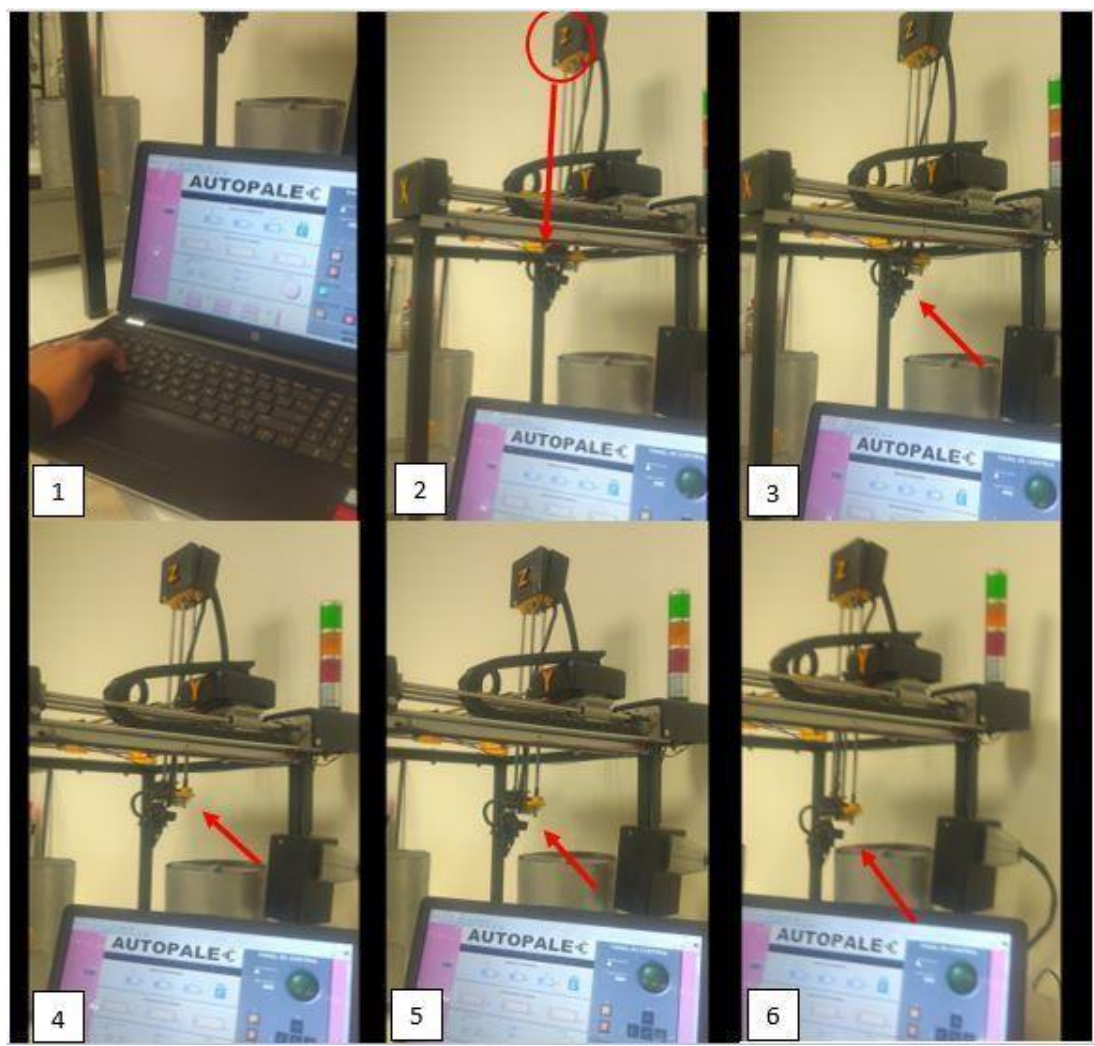

Figura 47. Secuencia de imágenes mostrando el movimiento manual del eje Z.

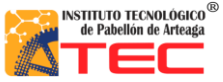

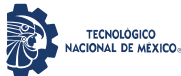

\_\_\_\_\_\_\_\_\_\_\_\_\_\_\_\_\_\_\_\_\_\_\_\_\_\_\_\_\_\_\_\_\_\_\_\_\_\_\_\_\_\_\_\_\_\_\_\_\_\_\_\_\_\_\_\_\_\_\_\_\_\_\_\_\_\_\_\_\_\_\_\_\_\_\_\_\_\_\_\_\_\_

#### <span id="page-61-0"></span>**4.7 Movimiento por coordenadas**

Otra sección importante del panel de control es el movimiento por coordenadas, en la figura 48 se muestra la sección de "INSERTAR COORDENADAS" utilizada para el movimiento secuencial de los 3 ejes de nuestro robot.

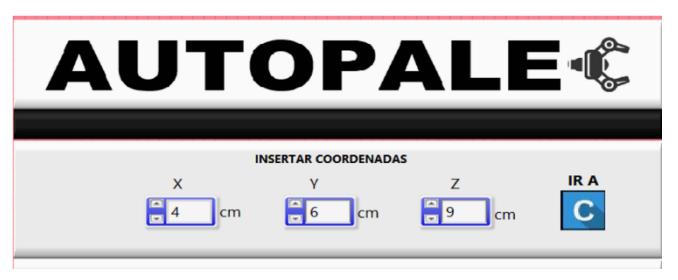

Figura 48. Sección "INSERTAR COORDENADAS" del panel de control.

En la siguiente imagen se muestra la sección de la ubicación de la parte terminal (pinza) del Robot Cartesiano, esta sección muestra la posición actual del Robot. Véase la figura 49.

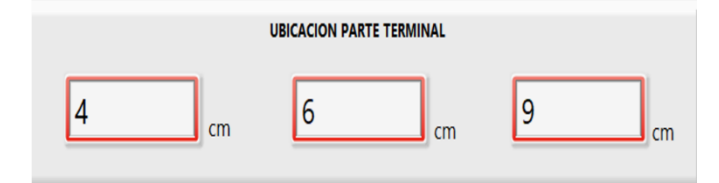

Figura 49. Sección "UBICACIÓN PARTE TERMINAL" ubicada en el panel de control.

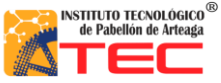

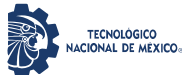

\_\_\_\_\_\_\_\_\_\_\_\_\_\_\_\_\_\_\_\_\_\_\_\_\_\_\_\_\_\_\_\_\_\_\_\_\_\_\_\_\_\_\_\_\_\_\_\_\_\_\_\_\_\_\_\_\_\_\_\_\_\_\_\_\_\_\_\_\_\_\_\_\_\_\_\_\_\_\_\_\_\_

En la figura 50 se muestra la posición inicial llamada "cero máquinas" que indica al programa que está partiendo del origen en coordenadas 0 para los ejes x y z. Cabe mencionar que esta posición también se pude obtener presionando la tecla "H" en el ordenador, misma que está indicada en el panel de control.

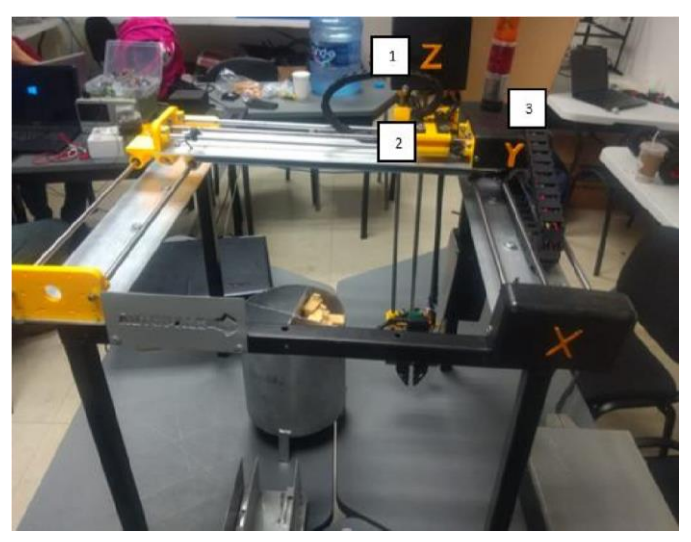

Figura 50. Robot cartesiano en posición inicial, Eje Z (1), Eje Y (2), Eje X (3).

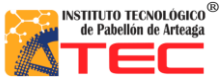

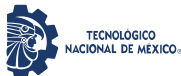

\_\_\_\_\_\_\_\_\_\_\_\_\_\_\_\_\_\_\_\_\_\_\_\_\_\_\_\_\_\_\_\_\_\_\_\_\_\_\_\_\_\_\_\_\_\_\_\_\_\_\_\_\_\_\_\_\_\_\_\_\_\_\_\_\_\_\_\_\_\_\_\_\_\_\_\_\_\_\_\_\_\_

En la siguiente figura 51 se corrobora la coordenada tecleada para cada eje con la ayuda de un flexómetro. Es importante destacar la velocidad de cada eje debido que cuenta con una misma de velocidad de 25mm/seg.

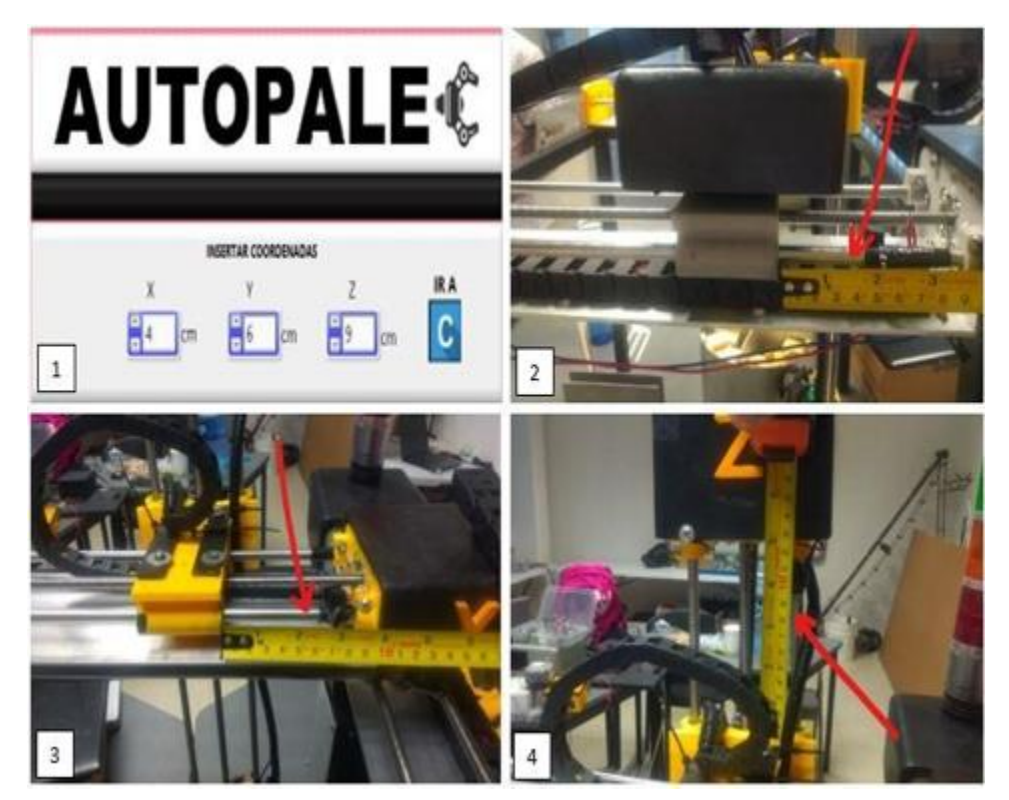

Figura 51. Secuencia de imágenes mostrando la distancia recorrida por cada eje del Robot Cartesiano. Insertar coordenadas (1), Eje X (2), Eje Y (3), Eje Z (4).

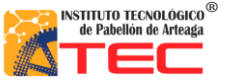

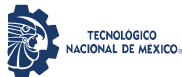

\_\_\_\_\_\_\_\_\_\_\_\_\_\_\_\_\_\_\_\_\_\_\_\_\_\_\_\_\_\_\_\_\_\_\_\_\_\_\_\_\_\_\_\_\_\_\_\_\_\_\_\_\_\_\_\_\_\_\_\_\_\_\_\_\_\_\_\_\_\_\_\_\_\_\_\_\_\_\_\_\_\_

## <span id="page-64-0"></span>**4.8 Grabado y reproducción de rutina**

Una vez grabados los puntos necesarios para llevar acabo la tarea deseada dentro del panel de control, se procede a ejecutar la rutina. En la figura 52 se muestra el Robot Cartesiano en funcionamiento para proceder a tomar el panal a escala y depositarlo dentro de la centrifugadora.

<span id="page-64-1"></span>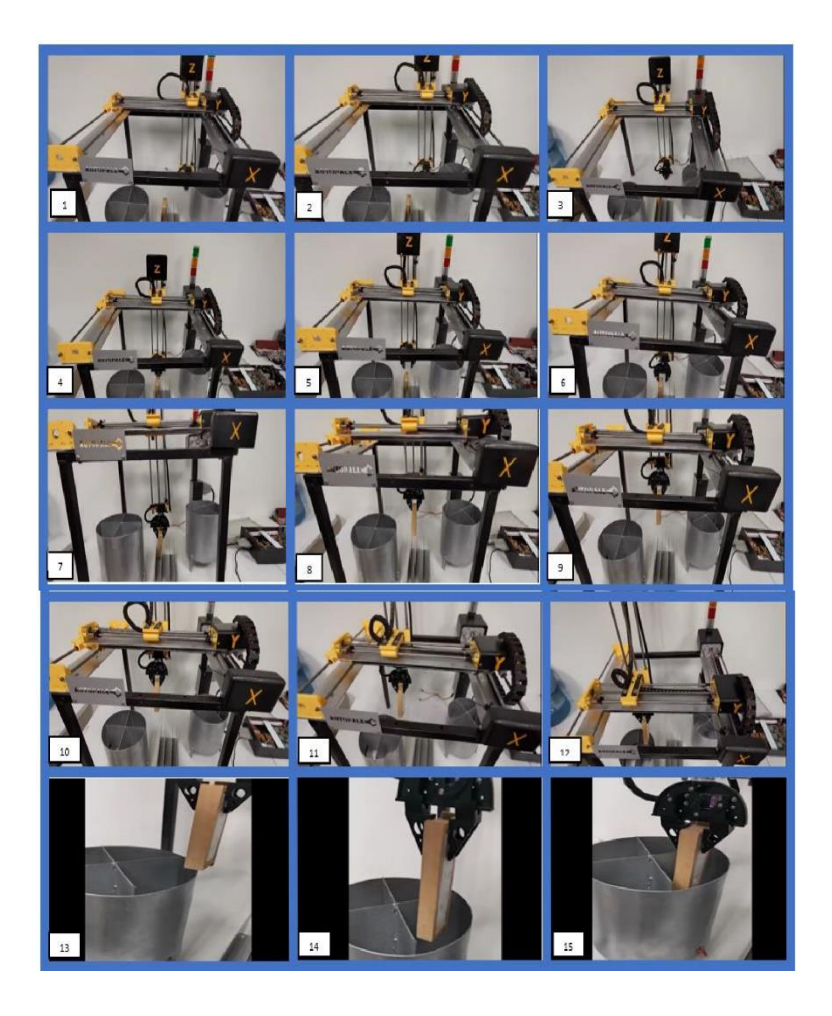

Figura 52. Secuencia de imágenes mostrando el funcionamiento de reproducción de rutina.

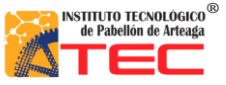

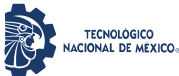

\_\_\_\_\_\_\_\_\_\_\_\_\_\_\_\_\_\_\_\_\_\_\_\_\_\_\_\_\_\_\_\_\_\_\_\_\_\_\_\_\_\_\_\_\_\_\_\_\_\_\_\_\_\_\_\_\_\_\_\_\_\_\_\_\_\_\_\_\_\_\_\_\_\_\_\_\_\_\_\_\_\_

## <span id="page-65-0"></span>**4.9 Movimiento por medio de teléfono móvil**

Otra manera de darle movimiento a los ejes del Robot Cartesiano fue utilizando un teléfono móvil. Esto se logra a través de la aplicación AndroidView Free que se vincula al ordenador por medio de bluetooth. Esto como parte de la introducción a la industria 4.0 en robots inteligentes. En la siguiente figura 53 se observa la aplicación corriendo en el teléfono. La aplicación es de uso libre.

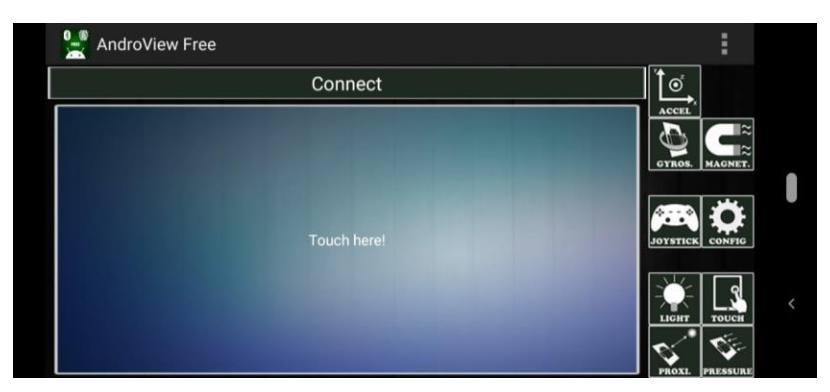

Figura 53. Aplicación AndroidView Free, en modo touch panel.

Una vez vinculada la aplicación con el ordenador y el software LabVIEW, el teléfono se ubica de manera paralela al suelo, esto debido a que el sensor ubicado en el teléfono marque cero en posición x, y z. En la siguiente secuencia de imágenes se aprecia el eje Y en movimiento, esto mismo se aplica para los ejes x, z. La etapa de esta programación está en modo de pruebas. Véase la figura 54.

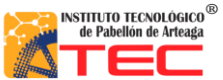

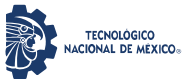

<span id="page-66-0"></span>![](_page_66_Picture_3.jpeg)

Figura 54. Secuencia de imágenes mostrando el funcionamiento de reproducción de rutina

![](_page_67_Picture_0.jpeg)

![](_page_67_Picture_1.jpeg)

<span id="page-67-0"></span>\_\_\_\_\_\_\_\_\_\_\_\_\_\_\_\_\_\_\_\_\_\_\_\_\_\_\_\_\_\_\_\_\_\_\_\_\_\_\_\_\_\_\_\_\_\_\_\_\_\_\_\_\_\_\_\_\_\_\_\_\_\_\_\_\_\_\_\_\_\_\_\_\_\_\_\_\_\_\_\_\_\_

# **V. CONCLUSIONES**

- 1. El sistema de control funciono de manera optima mediante los drivers tb6560 ya que alimentaban los actuadores con la corriente requerida.
- 2. La programación por medio del Arduino funciono de manera correcta, pero en ocasiones había ruido electromagnético en el mismo.
- 3. La interfaz Labview-Arduino facilito la programación, gracias a sus librerías en el movimiento de motores a paso.
- 4. El funcionamiento del robot para moverse en coordenadas funciono de manera óptima, el robot se logro mover a la coordenada que se le indicaba.
- 5. El movimiento del robot manualmente logro cumplir con la velocidad, posición y sentido indicada, por medio del teclado de la computadora.
- 6. La estructura funciono óptimamente ya que el material seleccionado es resistente y ligero para su transporte.
- 7. La transmisión por husillo propuesta funciono de manera óptima para los motores nema seleccionados.
- 8. Los motores nema 17 y 23 propuestos lograron cumplir los requisitos de carga para el funcionamiento del prototipo.
- 9. El carro guía logro funcionar correctamente, pero en ocasiones salía de su guía por lo cual necesitaba estar lubricado.
- 10. El gripper seleccionado logro tomar los panales de manera correcta y eficiente para el prototipo.
- 11. Las tapas de cubre polvo de los motores fueron acertadas, logrando así dar una mejor presentación al prototipo y al mismo tiempo prevenir posibles fallas por suciedad en los mismos, aunque el tiempo de impresión era muy tardado.

![](_page_68_Picture_0.jpeg)

![](_page_68_Picture_1.jpeg)

\_\_\_\_\_\_\_\_\_\_\_\_\_\_\_\_\_\_\_\_\_\_\_\_\_\_\_\_\_\_\_\_\_\_\_\_\_\_\_\_\_\_\_\_\_\_\_\_\_\_\_\_\_\_\_\_\_\_\_\_\_\_\_\_\_\_\_\_\_\_\_\_\_\_\_\_\_\_\_\_\_\_

## **VI. REFERENCIAS BIBLIOGRÁFICAS**

- <span id="page-68-0"></span>**(1)** KOICA – Agencia de Cooperación Internacional de Corea. (Julio de 2013.). *Proceso de cultivo de Tiempo de cosecha abejas y producción de miel*. La Paz Recuperado de http://saludpublica.bvsp.org.bo/cc/bo40.1/documentos/584.pdf
- **(2)** Instituto Politécnico Nacional (UPIICSA). Av. Té, Núm. 950, Granjas México, C. P. 08400. Delegación Iztacalco, México, Distrito Federal.
- **(3)** Congreso Nacional de Apicultura. (s. f.). ecoticias. www.ecoticias.com/naturaleza/188816/IX-Congreso-Nacionalde-Apicultura
- **(4)** MARTHA CARALINA RODRIGUEZ MONTOYA. (martes 15 julio de 2003). *Composición, calidad y consumo de miel en España*. . Universidad Autónoma de Barcelona Recuperado de https://www.consumer.es/seguridadalimentaria/composicion-calidad-y-consumo-de-miel-en-espana.html
- **(5)** Sebastian Tornil Sin. (Junio 2014). *La robótica industrial en el ámbito de la automatización global: estado actual y tendencias*. Recuperado de http://www.tecnicaindustrial.es/TIFrontal/a-5832-la-robotica-industrialambitoautomatizacion-global--actual-tendencias.aspx
- **(6)** International Conference on Robotics and Automation. 1997. Proceedings.USA. 3 876 pp. [\(http://sisbib.unmsm.edu.pe/bibvirtual/publicaciones/indata/v04\\_n1/bib\\_actualidad.htm\)](http://sisbib.unmsm.edu.pe/bibvirtual/publicaciones/indata/v04_n1/bib_actualidad.htm)
- **(7)** WR INDUSTRIAL ROBOTS. (). *reviews definitions and classifications of industrial robots and service robots.*.. Recuperado de https://ifr.org/downloads/press2018/WR%20Industrial%20Robots%202019\_Chapter\_1.pdf
- **(8)** Mikell P. Goover, Mitchell Weiss, Roger N. Nagel y Nicholas G. Odrey, ROBOTICA INDUSTRIALTecnología, Programación y Aplicaciones,Ed. McGraw-Hill 1990.

\_\_\_\_\_\_\_\_\_\_\_\_\_\_\_\_\_\_\_\_\_\_\_\_\_\_\_\_\_\_\_\_\_\_\_\_\_\_\_\_\_\_\_\_\_\_\_\_\_\_\_\_\_\_\_\_\_\_\_\_\_\_\_\_\_\_\_\_\_\_\_\_\_\_\_\_\_\_\_\_\_\_

**(9)** [Morfología de los robots[\] http://www2.isa.uma.espersonal/antonio/Robotica/Tema2/20-/](http://www2.isa.uma.espersonal/antonio/Robotica/Tema2/20-/20Mecanica.pdf) [20Mecanica.pdf](http://www2.isa.uma.espersonal/antonio/Robotica/Tema2/20-/20Mecanica.pdf)

![](_page_69_Picture_0.jpeg)

![](_page_69_Picture_1.jpeg)

#### Ingeniería Mecatrónica

## SISTEMA DE CONTROL DE UN ROBOT PROTOTIPO CON CONFIGURACIÓN CARTESIANO PARA APLICACIÓN EN LA INDUSTRIA APICOLA

\_\_\_\_\_\_\_\_\_\_\_\_\_\_\_\_\_\_\_\_\_\_\_\_\_\_\_\_\_\_\_\_\_\_\_\_\_\_\_\_\_\_\_\_\_\_\_\_\_\_\_\_\_\_\_\_\_\_\_\_\_\_\_\_\_\_\_\_\_\_\_\_\_\_\_\_\_\_\_\_\_\_ **(10)** Mekkam. (02 junio del 2015). *Robot Cartesiano.* Recuperado de http://www.mekkam.com/roboticaindustrial/robotcartesiano/

- **(11)** José Luis López Segovia. (Noviembre de 2007). *Robot Cartesiano: Seguimiento de trayectorias irregulares arbitrarias mediante computadora*. Pachuca de Soto, Hidalgo Recuperado de https://uaeh.edu.mx/docencia/Tesis/icbi/licenciatura/documentos/Robot%20cartesiano%20seguimiento%2 0de%20trayectorias.pdf
- **(12)** Berrio J., Arcos E., Zuluaga J., Corredor S., Diseño y construcción de un robot cartesiano de 3 grados de libertad, IV Congreso Internacional de Ingeniería Mecatrónica y Automatización CIIMA, 2015
- **(13)** Centros de investigación en robótica. (). *Aplicaciones de la Robótica*. universidad de Carnegie-Mellon Recuperado de http://platea.pntic.mec.es/vgonzale/cyr\_0204/cyr\_01/robotica/aplicaciones.htm
- **(14)** Direct Industry . (). *Robot Cartesiano 4 ejes / 3 ejes.* Recuperado de https://www.directindustry.es/prod/janomeindustrial-equipment/product-21823-1834331.html
- **(15)** Jorge Rojas. (el 02 de diciembre de 2003). *DISEÑO DE UN SISTEMA ROBÓTICO CARTESIANO PARA APLICACIONES INDUSTRIALES*. Recuperado de https://scielo.conicyt.cl/pdf/rfacing/v11n2/ART03.pdf
- **(16)** Universidad de Santiago de Chile. (). *Estructura de los Robots*. Recuperado de http://www.udesantiagovirtual.cl/moodle2/mod/book/view.php?id=24911
- **(17)** BEUMERGROUP. (11 enero 2019). *PALETIZADO ROBÓTICO DE MATERIALES DE CONSTRUCCIÓN.*. Recuperado de https://www.beumergroup.com/?s=robot+paletizador
- **(18)** WR INDUSTRIAL ROBOTS. (). *reviews definitions and classifications of industrial robots and service robots.*.. Recuperado de

https://ifr.org/downloads/press2018/WR%20Industrial%20Robots%202019\_Chapter\_1.pdf

## **(19)** WR INDUSTRIAL ROBOTS. (). *reviews definitions and classifications of industrial robots and service robots.*.. Recuperado de

\_\_\_\_\_\_\_\_\_\_\_\_\_\_\_\_\_\_\_\_\_\_\_\_\_\_\_\_\_\_\_\_\_\_\_\_\_\_\_\_\_\_\_\_\_\_\_\_\_\_\_\_\_\_\_\_\_\_\_\_\_\_\_\_\_\_\_\_\_\_\_\_\_\_\_\_\_\_\_\_\_\_

https://ifr.org/downloads/press2018/WR%20Industrial%20Robots%202019\_Chapter\_1.pdf

![](_page_70_Picture_0.jpeg)

![](_page_70_Picture_1.jpeg)

\_\_\_\_\_\_\_\_\_\_\_\_\_\_\_\_\_\_\_\_\_\_\_\_\_\_\_\_\_\_\_\_\_\_\_\_\_\_\_\_\_\_\_\_\_\_\_\_\_\_\_\_\_\_\_\_\_\_\_\_\_\_\_\_\_\_\_\_\_\_\_\_\_\_\_\_\_\_\_\_\_\_

**(20)** Platea.Pntic. (mayo del 2015). *Aplicaciones de la Robótica*. Recuperado de http://platea.pntic.mec.es/vgonzale/cyr\_0204/cyr\_01/robotica/aplicaciones.htm

- **(21)** Bonna Miel. (25 de abril 2017). *1er Festival De La Miel*. Pabellon de Arteaga, Ags Recuperado de https://www.facebook.com/BonnaMiel/photos/a.1494078910623005/1494095623954667/?type=3&theater
- **(22)** Bonna Miel. (25 abril del 2017). *1er Festival de Miel*. Recuperado de <https://www.facebook.com/BonnaMiel/photos/a.1494078910623005/1494092413954988/?type=3&theater>
- **(23)** Microcontrolador. (s. f.). Arduino. Recuperado de:<https://store.arduino.cc/usa/mega-2560-r3>
- **(24)** SMC-5. (s. f.). ALLELECTRONICS. [https://www.allelectronics.com/mas\\_assets/media/allelectronics2018/spec/SMC-5.pdf](https://www.allelectronics.com/mas_assets/media/allelectronics2018/spec/SMC-5.pdf)
- **(25)** Data sheet TowerMg995. (s. f.). Servo Motor. [https://www.electronicoscaldas.com/datasheet/MG995\\_Tower-Pro.pdf](https://www.electronicoscaldas.com/datasheet/MG995_Tower-Pro.pdf)
- **(26)** Móvil Arduino. (s. f.). Pull-Down. [http://www.bolanosdj.com.ar/MOVIL/ARDUINO2/Pull\\_Up\\_Down.pdf](http://www.bolanosdj.com.ar/MOVIL/ARDUINO2/Pull_Up_Down.pdf)
- **(27)** Temperature Sub-d. (s. f.). OMEGA. https://es.omega.com/temperature/pdf/SM\_SUB-D\_CONN.pdf